# Configurazione provisioning e applicazione client 2.2 Ī

# Sommario

Introduzione **Prerequisiti Requisiti** Componenti usati **Configurazione Configurazioni** Sezione 1. Configurazione del provisioning client Passaggio 1. Caricare il pacchetto AnyConnect Passaggio 2. Scarica il modulo di conformità AnyConnect Passaggio 3. Crea profilo postura Passaggio 4. Creazione della configurazione di AnyConnect Passaggio 5. Configurazione dei criteri di provisioning client Passaggio 6. Creazione del profilo di autorizzazione per CP Passaggio 7. Configurare i criteri di autorizzazione Sezione 2. Configurazione della postura Passaggio 1. Aggiorna postura Passaggio 2. Creazione della condizione dell'applicazione Passaggio 3. Crea requisito postura Passaggio 4. Crea criterio di postura Passaggio 5 (facoltativo). Modifica intervallo di monitoraggio continuo Passaggio 6 (facoltativo). Crea conformità app **Verifica** LiveLog **Endpoint** Elementi criteri di postura Report Valutazione postura per condizione Valutazione postura per endpoint Risoluzione dei problemi ISE Da AnyConnect Problemi comuni AnyConnect non può raggiungere ISE ISE genera un errore "null" durante la creazione di App Compliance dalla visualizzazione EP

# Introduzione

In questo documento viene descritto come configurare e risolvere i problemi relativi a Visibilità

applicazioni su Identity Service Engine (ISE) 2.2. Visibilità applicazioni consente di monitorare le applicazioni installate sugli endpoint, creare criteri basati su tali informazioni e terminare o disinstallare le applicazioni durante i controlli di postura se soddisfano le condizioni specificate. AnyConnect invia periodicamente informazioni ad ISE con un elenco delle applicazioni e dei processi installati/in esecuzione. AnyConnect può raccogliere informazioni su tutte le applicazioni o sulle applicazioni da categorie specifiche (browser, crittografia, ecc.).

# **Prerequisiti**

# **Requisiti**

Cisco raccomanda la conoscenza di base dei seguenti argomenti:

- Cisco Identity Service Engine
- Provisioning client
- Postura ISE

# Componenti usati

Le informazioni fornite in questo documento si basano sulle seguenti versioni software e hardware:

- Cisco Identity Service Engine versione 2.2.0.470
- Cisco AnyConnect 4.4.00243
- AnyConnect Compliance Module 4.2.468.0
- Windows 7 Service Pack 1

# **Configurazione**

# Configurazioni

# Sezione 1. Configurazione del provisioning client

Passaggio 1. Caricare il pacchetto AnyConnect

1. Selezionare Policy > Policy Elements > Results > Client Provisioning > Results on ISE (Criteri > Elementi criteri > Risultati > Provisioning client > Risultati su ISE). Fare clic su Aggiungi > Risorse agente dal disco locale:

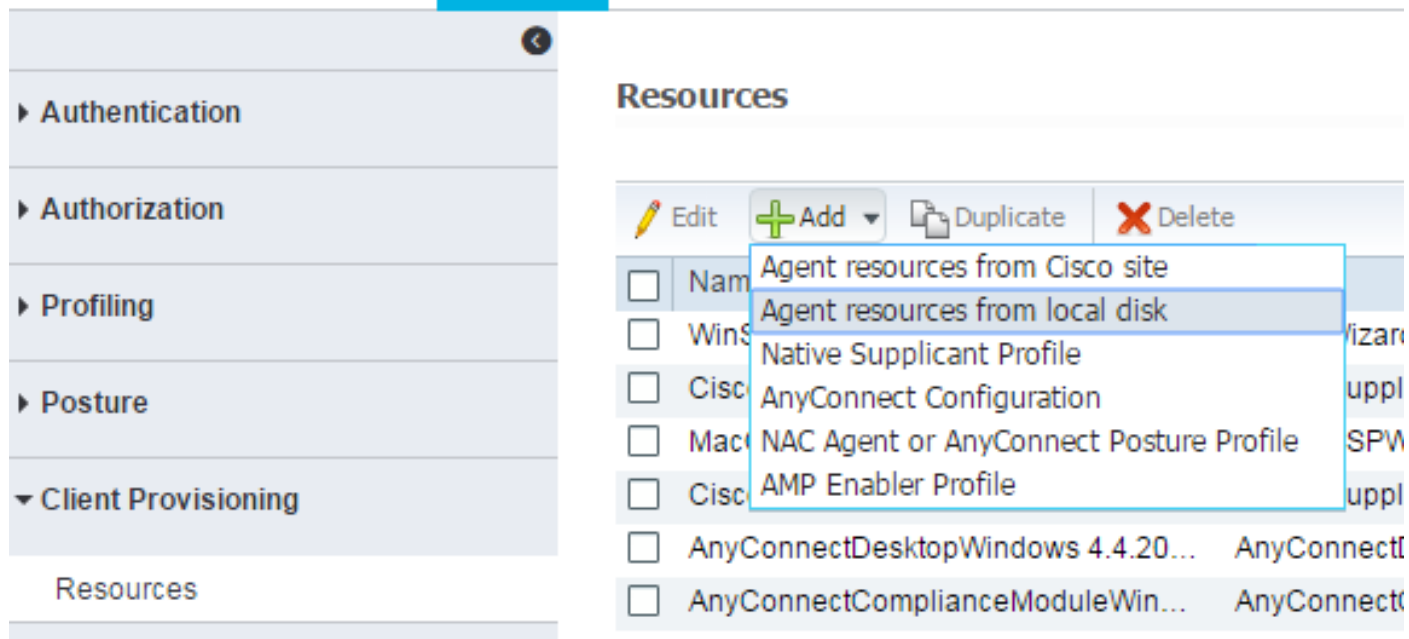

### 2. Selezionare Category come Cisco Provided Packages e Choose File (AnyConnect package):

**Agent Resources From Local Disk** 

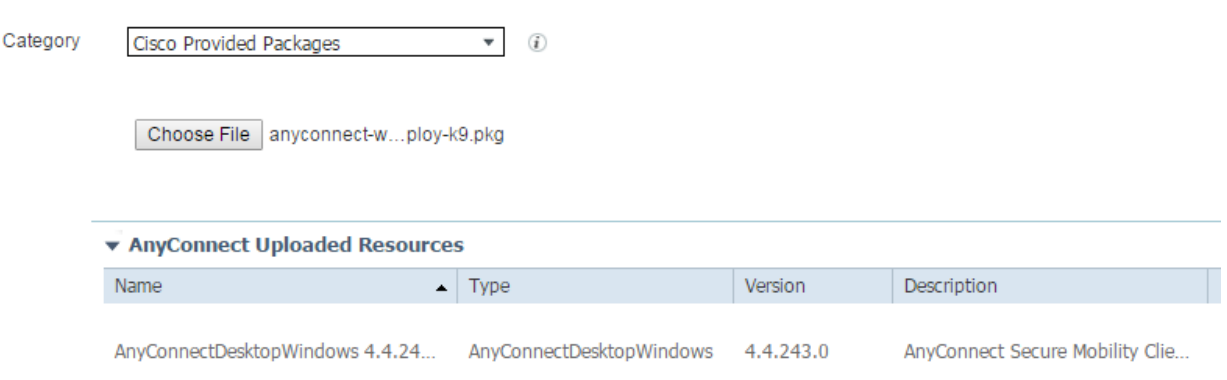

Fare clic su Invia per salvare le modifiche.

Dovrebbe essere richiesto di confermare i checksum del pacchetto caricato. Confrontarli con i checksum forniti su un sito Web Cisco per verificare che il pacchetto non sia danneggiato.

### Passaggio 2. Scarica il modulo di conformità AnyConnect

Nella pagina Risultati del provisioning client, fare clic su Aggiungi > Risorse agente dal sito Cisco in modo da visualizzare una finestra con i moduli disponibili. Selezionare il modulo di conformità AnyConnect richiesto per Windows e fare clic su Salva.

Oppure, se non disponi di una connessione Internet sull'ISE, puoi scaricare l'ultimo modulo di conformità dal sito [cisco.com](http://cisco.com) e caricarlo sull'ISE come nel pacchetto AnyConnect.

Se nella rete è presente un proxy, configurarlo nella pagina Amministrazione > Sistema > Impostazioni > Proxy.

### Passaggio 3. Crea profilo postura

Nella scheda Pagina Risultati di Client Provisioning, fare clic su Add > NAC Agent o AnyConnect Posture Profile e selezionare AnyConnect da Posture Agent Profile Settings:

# **Posture Agent Profile Settings**

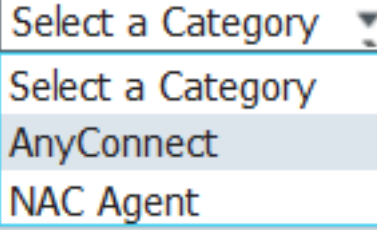

Assegnare un nome al profilo e compilare i campi obbligatori. Fare clic su Invia per salvare il profilo.

### Passaggio 4. Creazione della configurazione di AnyConnect

Nella pagina Risultati del provisioning client, fare clic su Add > AnyConnect Configuration e selezionare il pacchetto caricato nel passaggio 1:

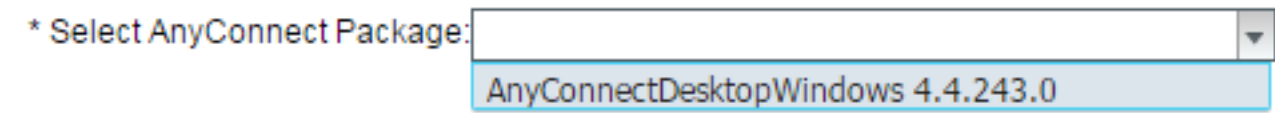

Ènecessario caricare opzioni aggiuntive. Compilare tutti i campi obbligatori e fare clic su Invia per salvare le modifiche:

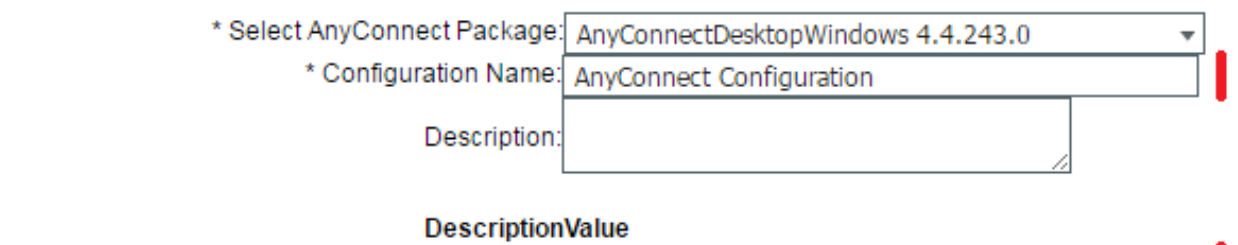

\* Compliance Module AnyConnectComplianceModuleWindows 4.2.468.0  $\rightarrow$ 

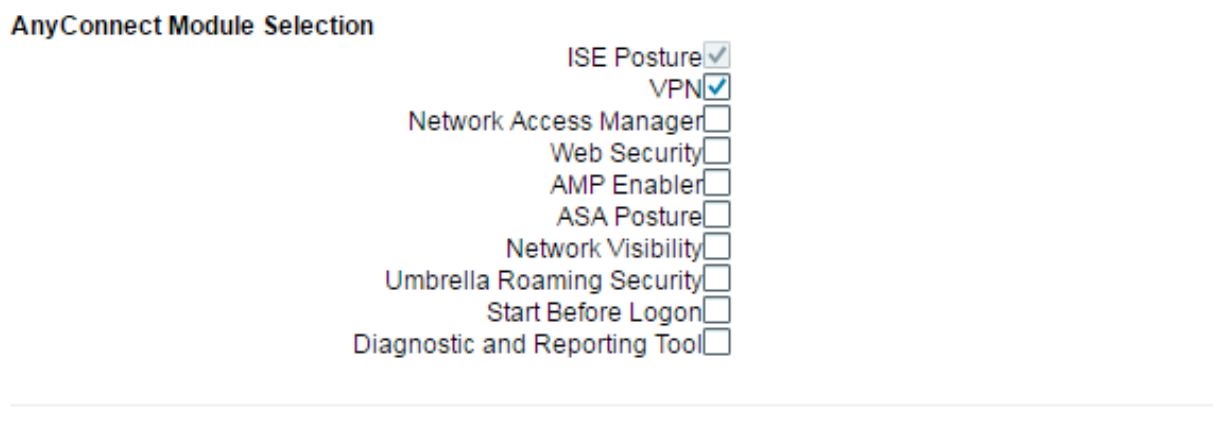

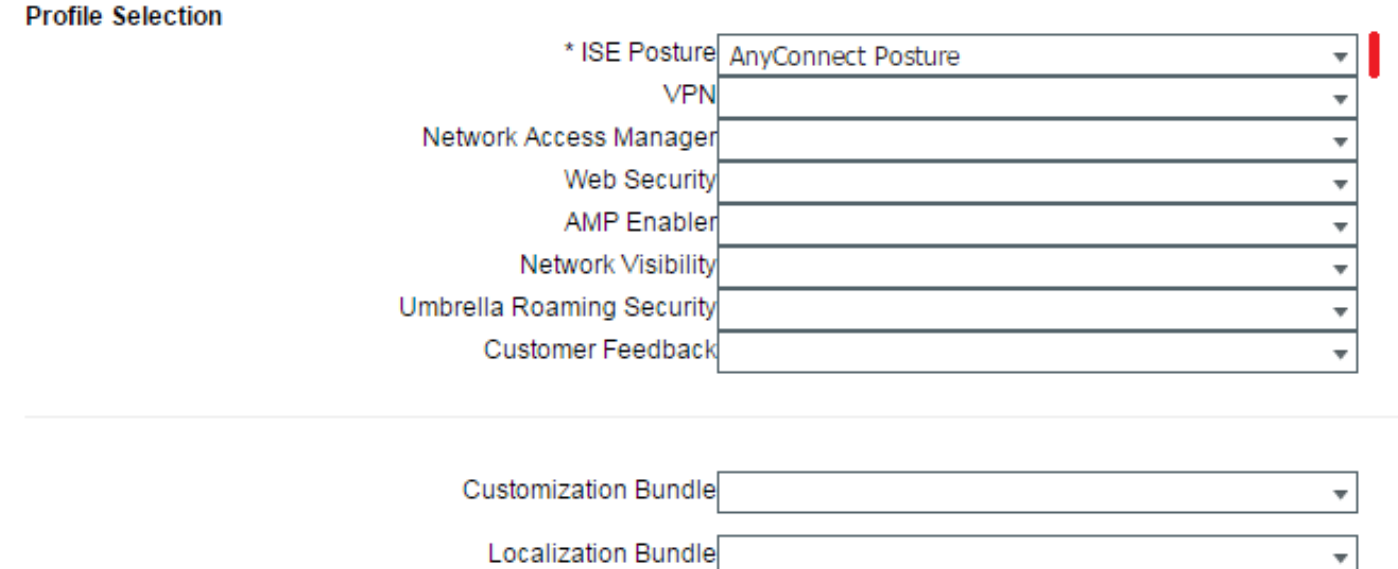

Nome configurazione - nome della configurazione. Viene utilizzato nei criteri di provisioning client (passaggio successivo).

Modulo di conformità: selezionare il modulo di conformità scaricato nella Fase 2.

ISE Posture: selezionare AnyConnect Posture Profile, creato nel passaggio 3.

### Passaggio 5. Configurazione dei criteri di provisioning client

Selezionare Policy > Client Provisioning. Creare un nuovo criterio o modificarne uno esistente per Windows. Selezionare la configurazione AnyConnect creata come risultato:

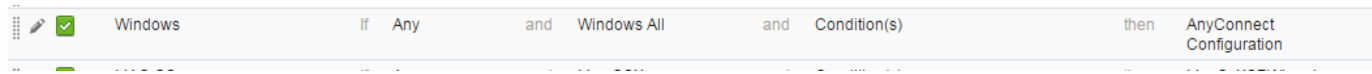

# Passaggio 6. Creazione del profilo di autorizzazione per CP

Passare a Criterio > Elementi criteri > Risultati > Autorizzazione > Profili di autorizzazione e fare clic su Aggiungi per creare un nuovo profilo. Configurarlo per il reindirizzamento al portale di provisioning client:

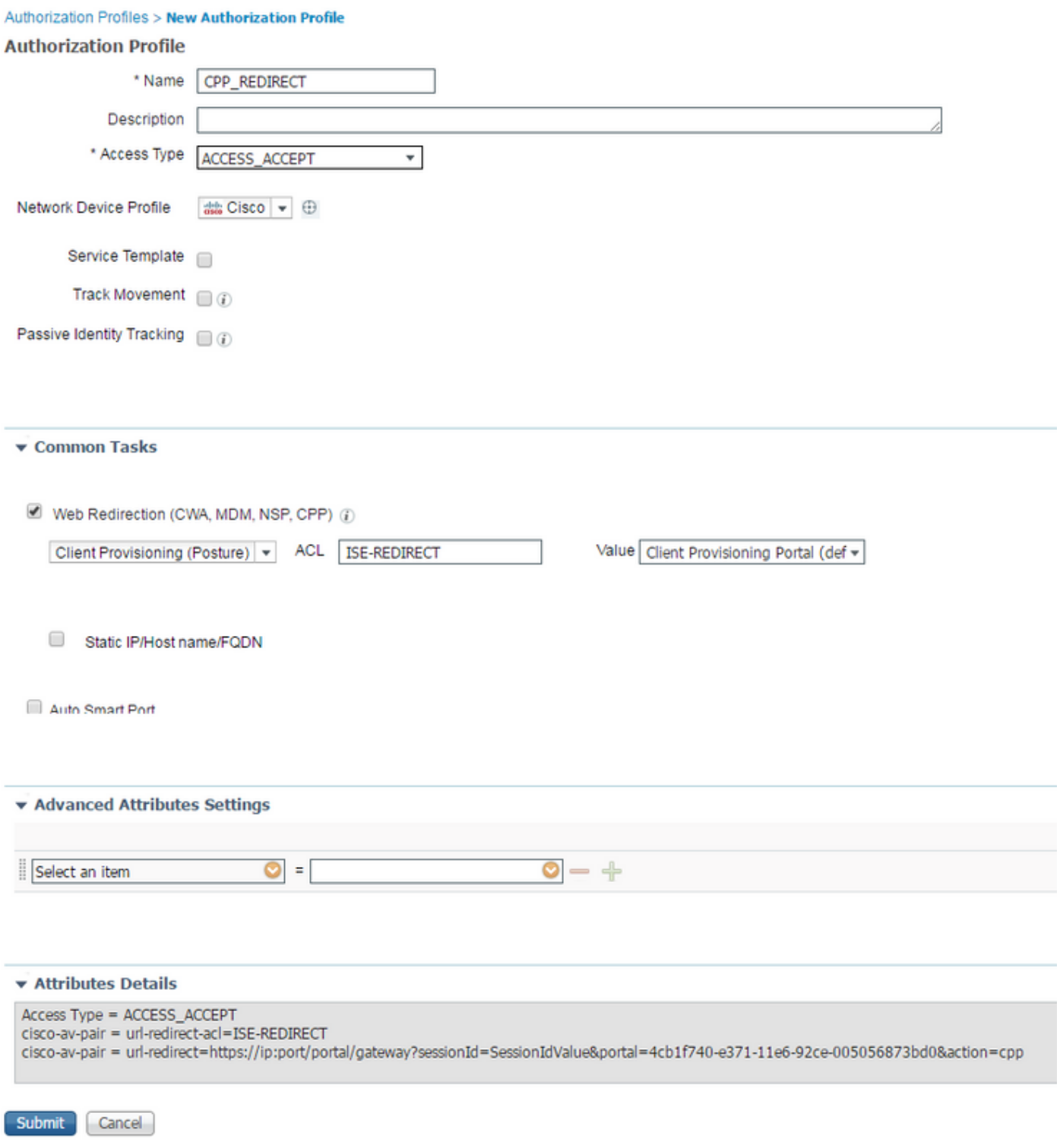

Fare clic su Invia per salvare il profilo.

Tenere presente che per il corretto reindirizzamento, è necessario creare un acl di

reindirizzamento (nell'esempio, ISE-REDIRECT) sull'unità NAD (Network Access Device). L'ACL di reindirizzamento di base non deve intercettare il traffico da e verso i nodi ISE PSN, DNS e DHCP. E deve reindirizzare il traffico HTTP e HTTPS. Alcuni ACL di esempio sono disponibili nei seguenti documenti: [Esempio di autenticazione Web centrale su WLC e ISE](/content/en/us/support/docs/security/identity-services-engine/115732-central-web-auth-00.html) e [esempio di autenticazione Web centrale con switch e configurazione di Identity Services](/content/en/us/support/docs/security/identity-services-engine/113362-config-web-auth-ise-00.html#anc11) **[Engine](/content/en/us/support/docs/security/identity-services-engine/113362-config-web-auth-ise-00.html#anc11)** 

### Passaggio 7. Configurare i criteri di autorizzazione

Passare a Criterio > Autorizzazione, creare 2 criteri con controllo dello stato della postura:

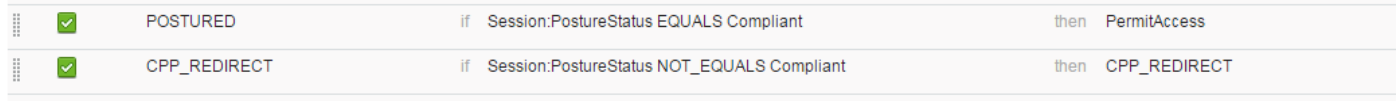

Con questa configurazione, se un endpoint non ha AnyConnect installato o non ha ancora completato la postura, viene reindirizzato al portale di provisioning client. L'utente finale può installare AnyConnect da ISE e AnyConnect può rilevare ISE e controllare la postura.

Fare clic su Salva.

# Sezione 2. Configurazione della postura

### Passaggio 1. Aggiorna postura

Passate a Amministrazione > Impostazioni > Postura > Aggiornamenti e fate clic su Aggiorna ora per aggiornare la postura. Contiene grafici e definizioni OPSWAT per le applicazioni ed è necessario per la creazione di policy.

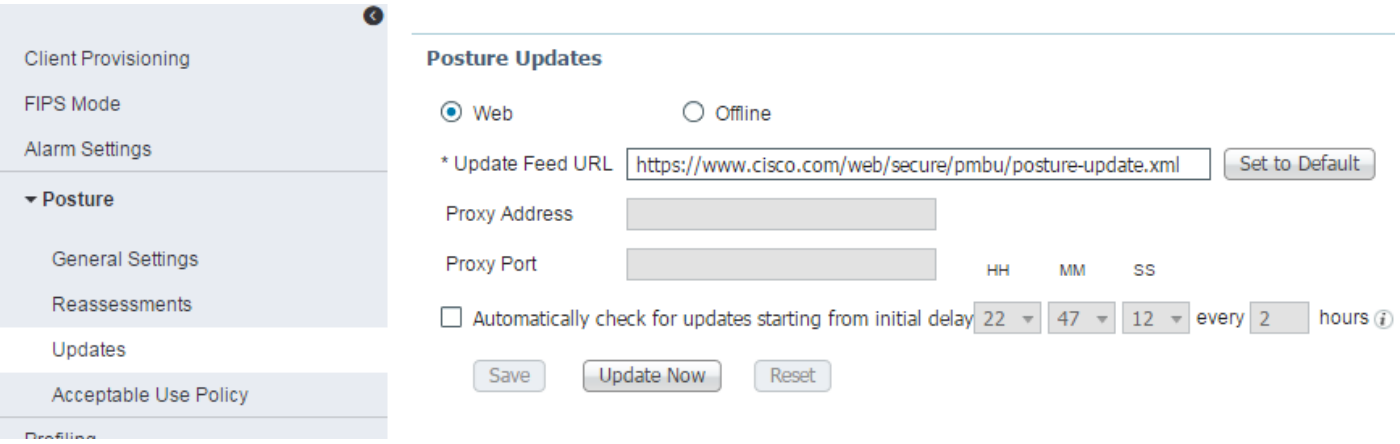

In alternativa, se non si dispone di una connessione Internet, è possibile scaricare gli ultimi aggiornamenti della postura da [https://www.cisco.com/web/secure/pmbu/posture](https://www.cisco.com/web/secure/pmbu/posture-offline.html)[offline.html](https://www.cisco.com/web/secure/pmbu/posture-offline.html), quindi selezionare Amministrazione > Sistema > Impostazioni > Postura > Aggiornamenti, selezionare Non in linea e selezionare il file scaricato con gli aggiornamenti della postura. Fare clic su Aggiorna ora per caricare il file e installare gli aggiornamenti della postura.

### Passaggio 2. Creazione della condizione dell'applicazione

AnyConnect raccoglie informazioni sulle applicazioni installate solo con il modulo di conformità 4.x (o versioni successive).

Con la versione 3.x di Compliance Module, è possibile eseguire solo controlli di processo (AnyConnect significa che controlla se il processo specificato è in esecuzione o meno).

Con Application State è possibile configurare le seguenti combinazioni:

- Installato + In esecuzione AnyConnect raccoglie informazioni sui processi attualmente in esecuzione, insieme alle informazioni sull'installazione
- Installato + non in esecuzione AnyConnect raccoglie solo le informazioni di installazione

Con Provision by possono essere selezionati: Tutto, nome e categoria:

- Se si seleziona **Everything** (Tutto), AnyConnect tenterà di raccogliere informazioni su tutte le applicazioni installate
- Se si seleziona **Nome**, è possibile selezionare un'applicazione specifica per il criterio. Ad esempio:

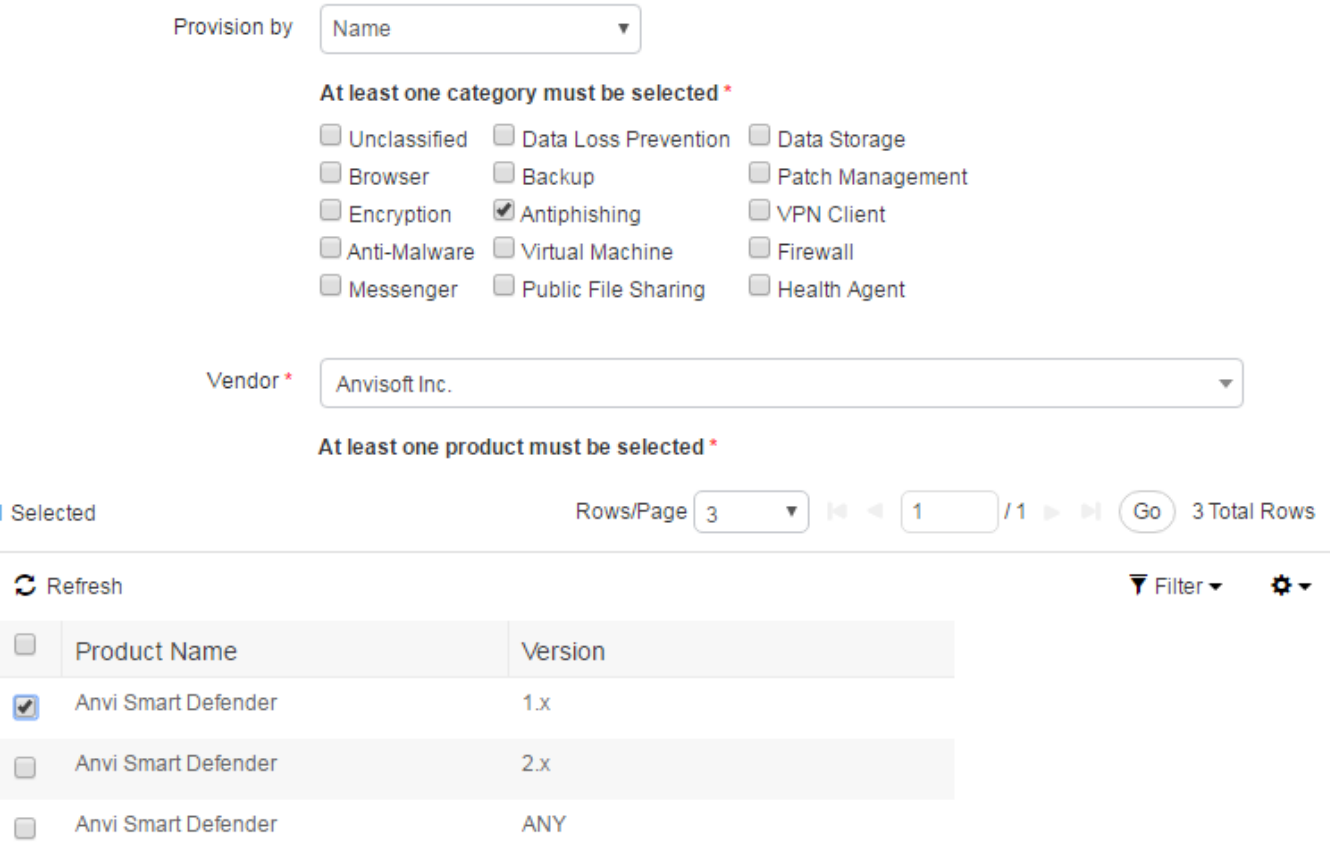

• Se si seleziona Category, AnyConnect raccoglie informazioni su tutte le applicazioni della categoria specificata. Ad esempio:

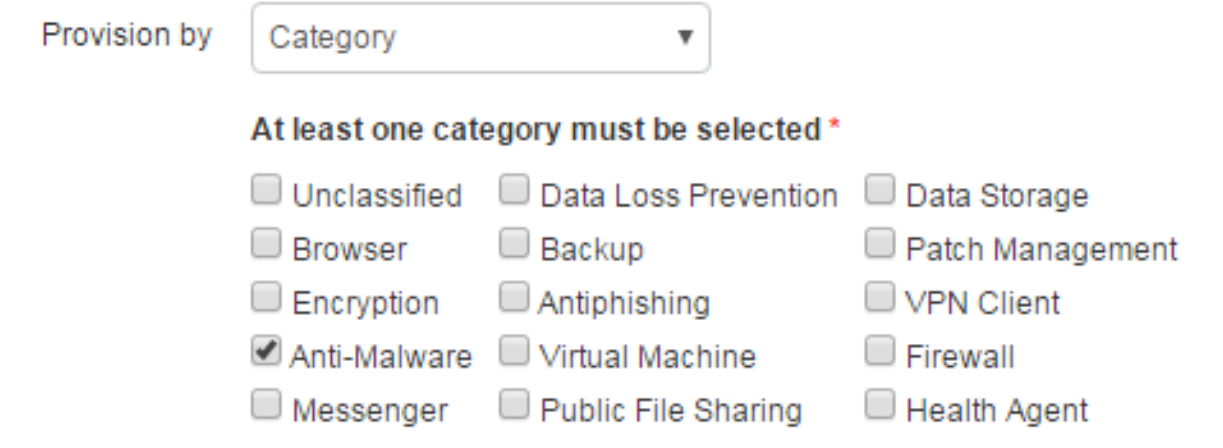

Per raccogliere informazioni sulle applicazioni installate e in esecuzione in Criteri > Elementi criterio > Condizioni > Postura > Condizione applicazione, fare clic su Aggiungi per creare una nuova condizione e compilare i campi obbligatori come mostrato:

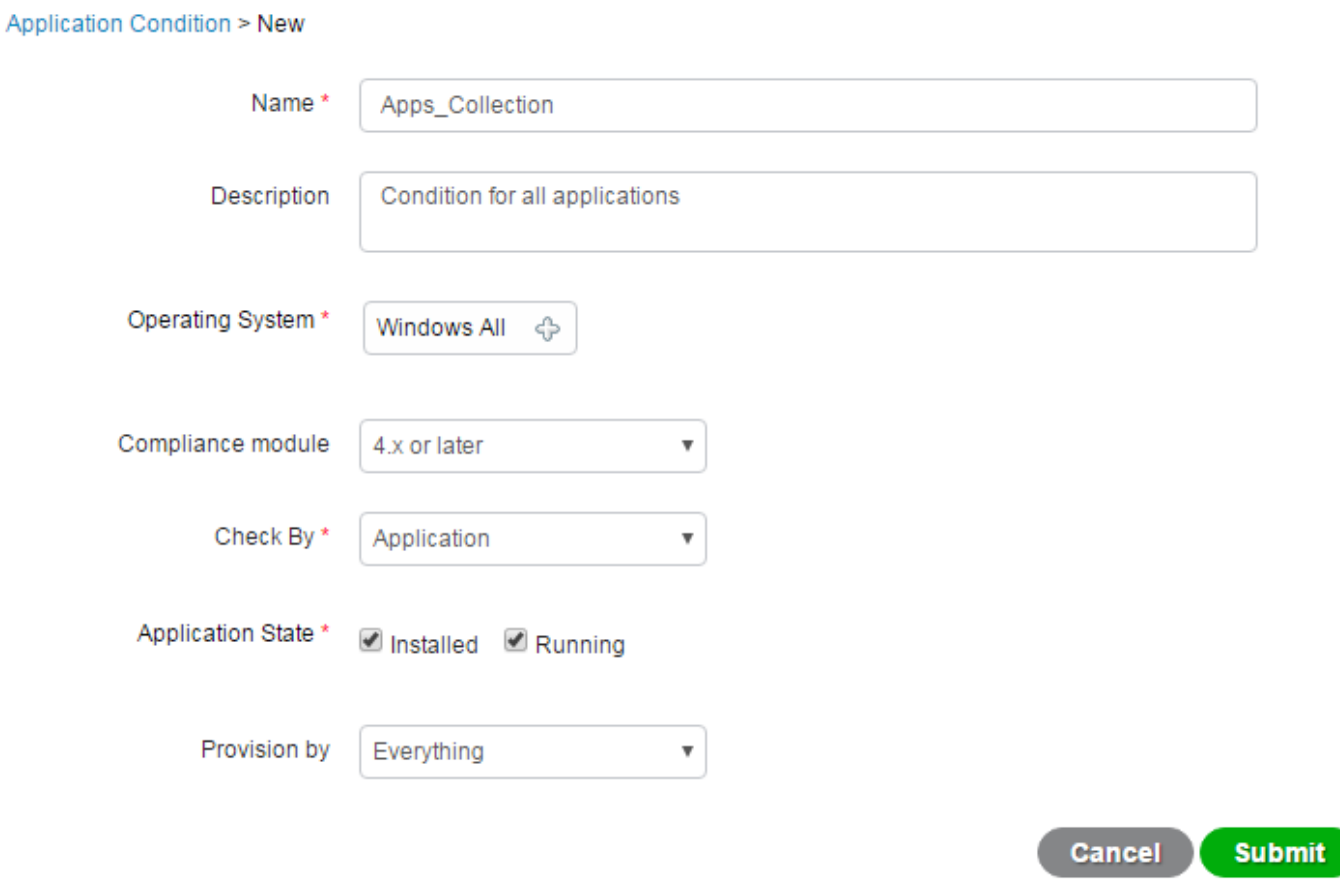

### Passaggio 3. Crea requisito postura

In Criteri > Elementi criterio > Risultati > Postura > Requisiti creare un nuovo requisito con la Condizione applicazione creata:

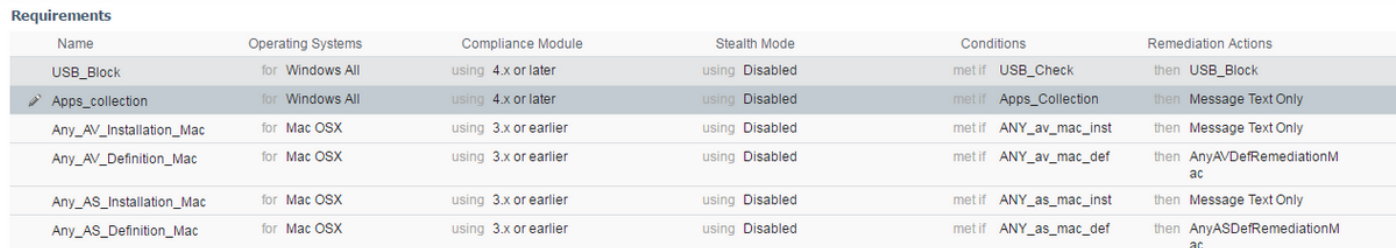

### Passaggio 4. Crea criterio di postura

Per consentire ad ISE e AnyConnect di raccogliere informazioni sulle applicazioni, i criteri di postura devono includere un requisito con una condizione dell'applicazione. I criteri di postura possono essere creati in Criteri > Postura. È possibile impostare il requisito come Controllo se si desidera raccogliere informazioni per un utilizzo successivo.

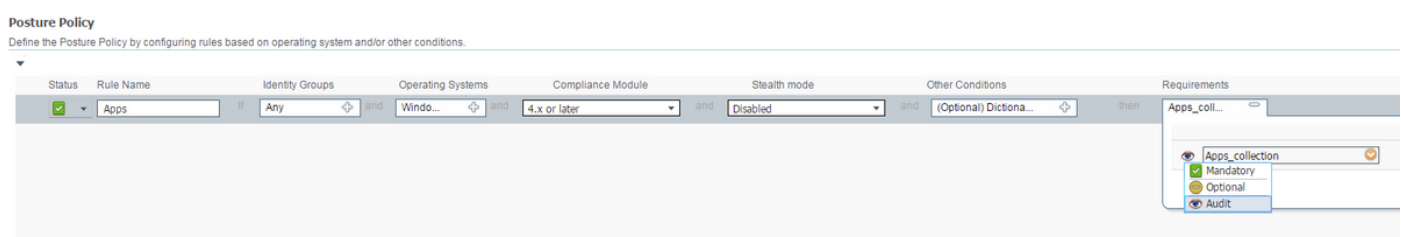

### Passaggio 5 (facoltativo). Modifica intervallo di monitoraggio continuo

ISE consente di configurare la frequenza con cui AnyConnect deve inviare ad ISE gli aggiornamenti sulle applicazioni. Per impostazione predefinita, l'intervallo è impostato su 5 minuti e può essere modificato in Amministrazione > Impostazioni > Postura > Impostazioni generali:

# Posture General Settings (i)

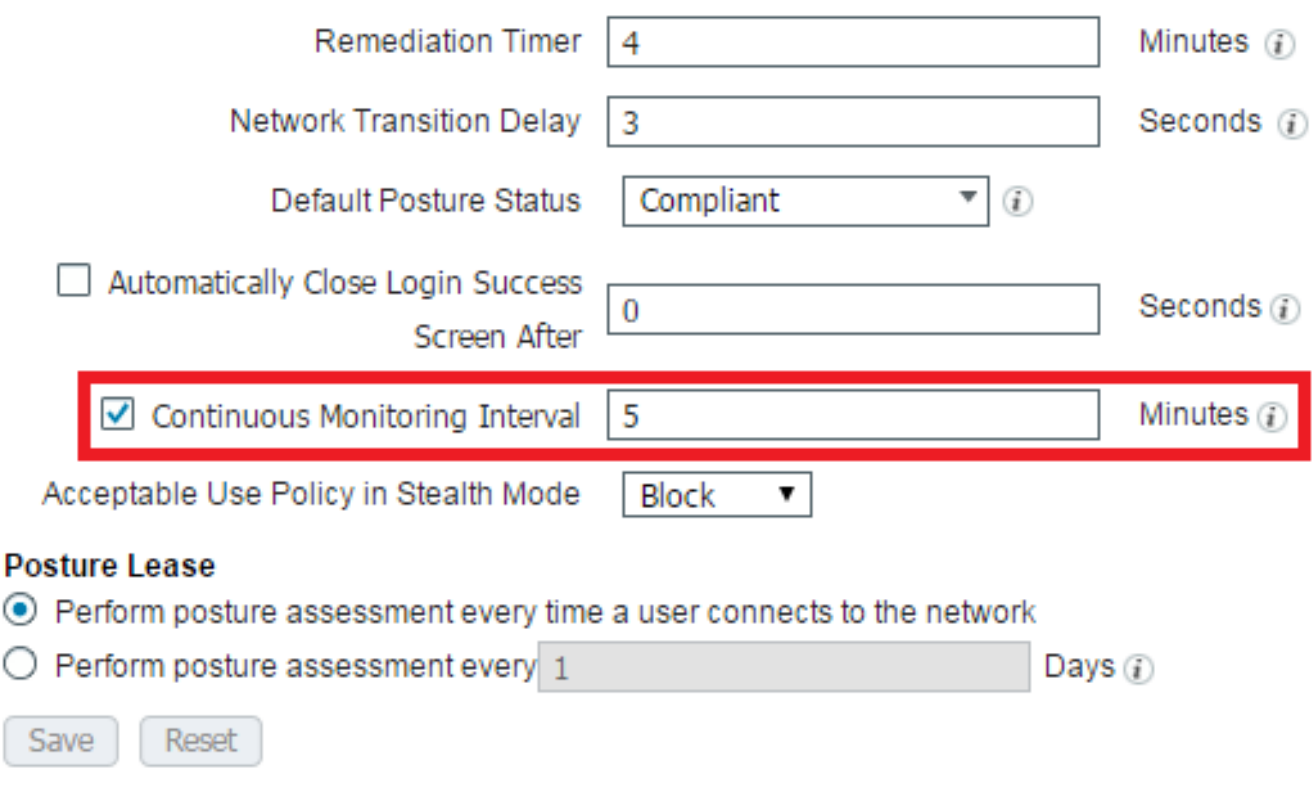

### Passaggio 6 (facoltativo). Crea conformità app

Dopo la raccolta dei dati dall'endpoint, è possibile creare la conformità dell'applicazione in Context Visibility > Endpoints > [ENDPOINT]:

- 1. Selezionare un'applicazione: **CONTRACTOR** C.mrogram meswimu... in.nosoii canonaino  $\sqrt{ }$  FileZilla  $3.8.1.0$ FileZilla Project FileShare C:\Program Files (x86).. **Channel Lock of Microsoft All Channel Company** *<u>Lindonified</u>*
- 2. Fare clic su Azioni criteri > Crea conformità applicazione

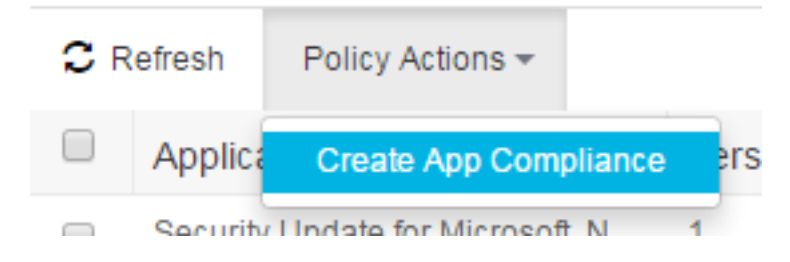

3. Riempire i campi in una finestra popup:

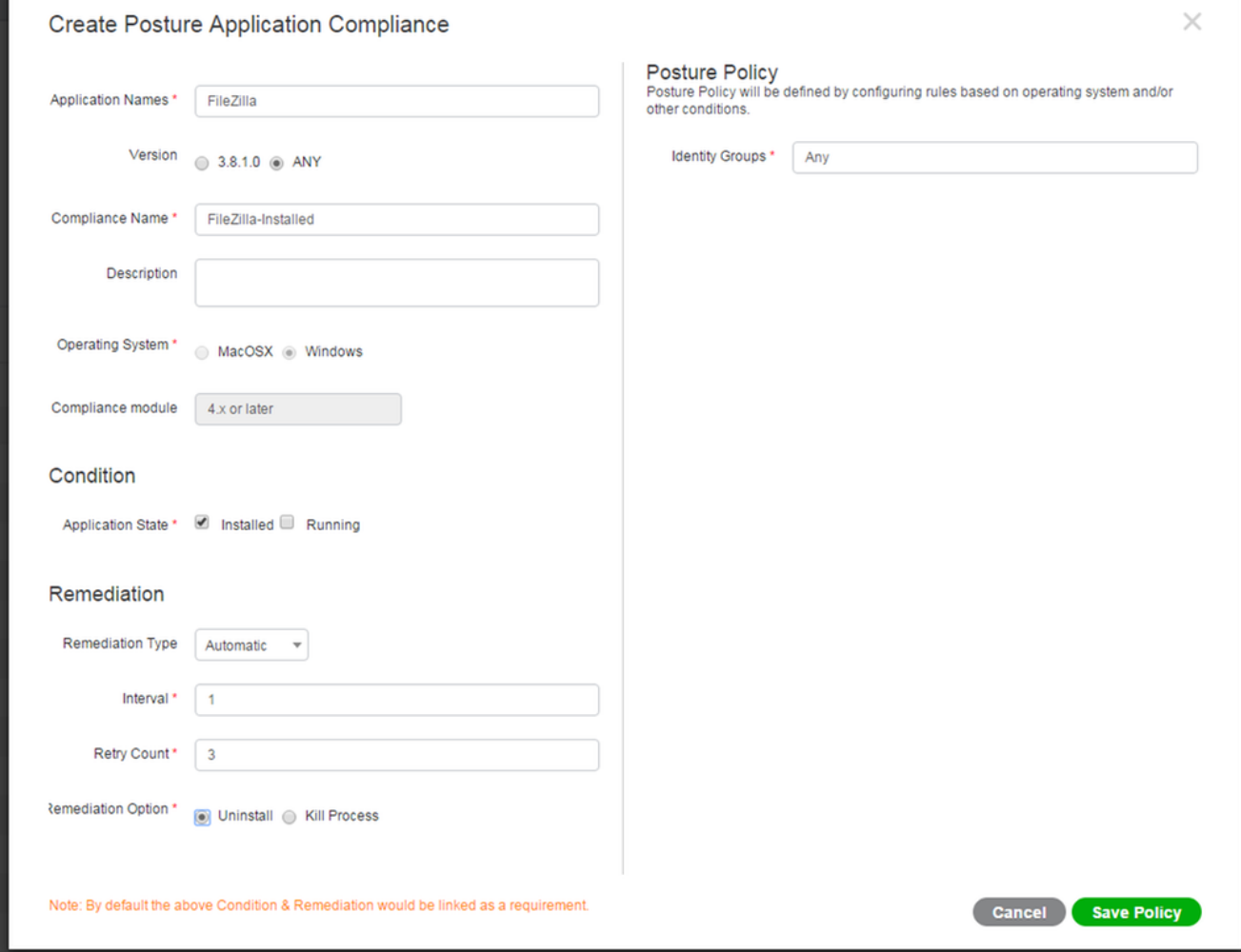

4. Fare clic su **Salva criterio,** gli elementi devono essere creati: Condizione applicazione posturaAzione di risoluzione applicazione posturaRequisito posturaCriteri di postura

# **Verifica**

Fare riferimento a questa sezione per verificare che la configurazione funzioni correttamente.

# LiveLog

Nei LiveLog RADIUS il flusso ha l'aspetto di un flusso di postura normale: Autenticazione + reindirizzamento al portale di provisioning > Modifica di autorizzazione (CoA) > Corrispondenza delle policy di postura conformi.

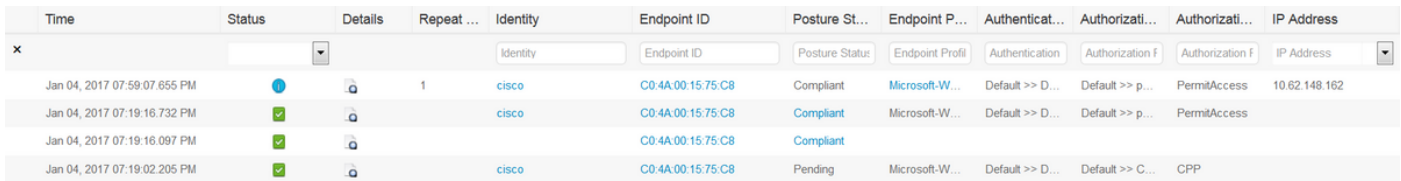

# Endpoint

Dopo la configurazione del provisioning del client (se prima non era stato eseguito il provisioning di AnyConnect) e dell'intervallo di monitoraggio continuo, è possibile verificare il processo di raccolta dei dati in Context Visibility > Endpoints. Fare clic sull'indirizzo MAC dell'endpoint. Verrà aperta la pagina dell'endpoint. Contiene informazioni sulle applicazioni installate sull'endpoint stesso:

#### σ៤⊠ CO:  $\geq 8$

MAC Address: C0:4  $^{18}$ Usemame: cisco<br>Endpoint Profile: Microsoft-Workstation<br>Current IP Address: 10. 62<br>Location: Location → All Locations

Applications Attributes Authentication **Threats** Vulnerabilities

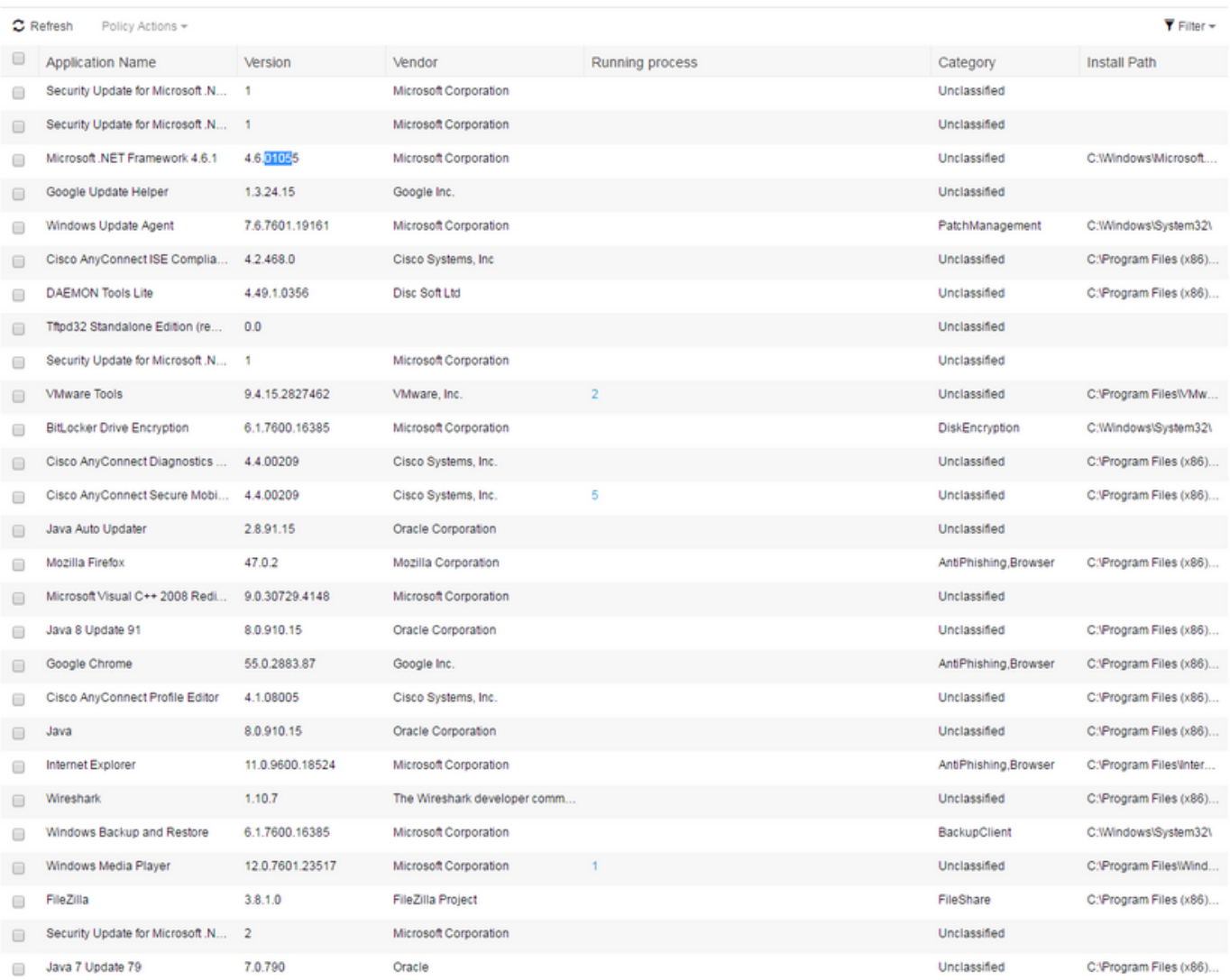

A causa di [CSCve82743,](https://bst.cloudapps.cisco.com/bugsearch/bug/CSCve82743/?reffering_site=dumpcr) sarà necessario accedere all'endpoint due volte e premere Aggiorna per visualizzare la tabella delle applicazioni.

# Elementi criteri di postura

Tali elementi devono essere creati con l'opzione Crea conformità applicazione:

- Condizione applicazione postura
- Azione di risoluzione applicazione postura
- Requisito postura
- Criteri di postura

e possono essere verificati dall'interfaccia grafica di ISE. Le condizioni si trovano in Criterio > Elementi criteri > Condizioni > Postura > Condizione applicazione:

**Application Condition** 

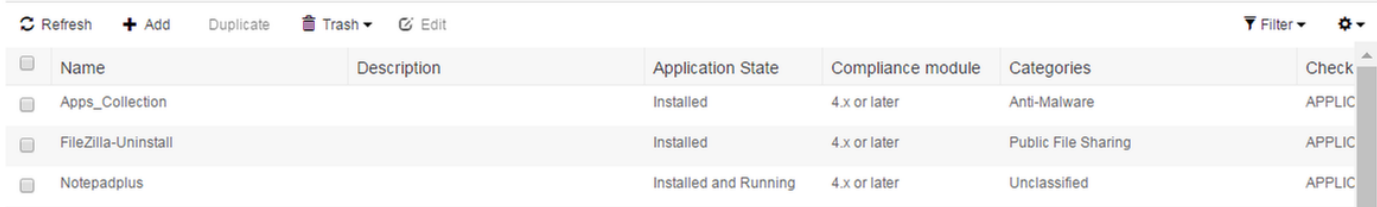

### Le correzioni si trovano in Criteri > Elementi criteri > Risultati > Postura > Azioni di correzione > Correzioni applicazione:

**Application Remediation** 

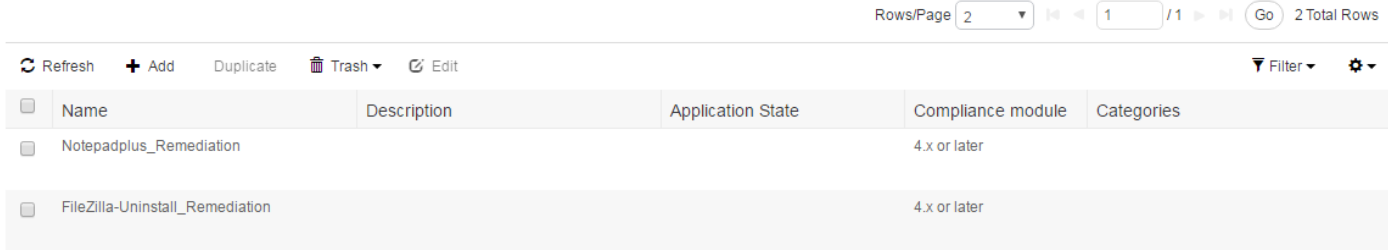

I requisiti si trovano in Policy > Elementi della politica > Risultati > Postura > Requisiti:

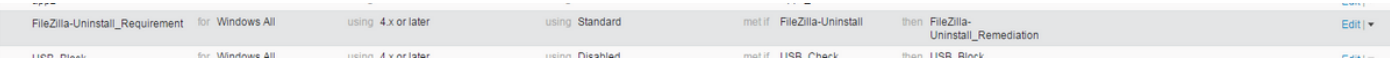

### I criteri si trovano in Criteri > Postura:

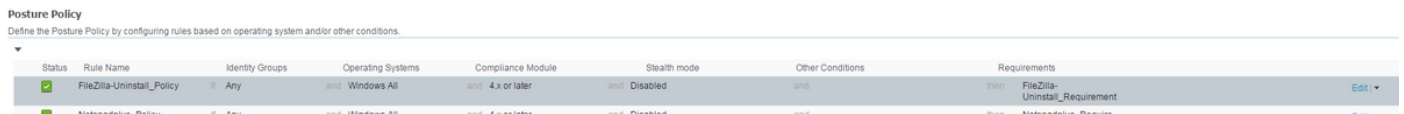

# Report

Ogni report di postura di ciascun endpoint viene memorizzato su ISE e può essere controllato da Operazioni > Report. Esistono due varianti di rapporti Postura:

- Valutazione della postura per endpoint: fornisce dettagli sulla conformità della postura per un endpoint specifico.
- Valutazione postura per condizione: fornisce dettagli sulle condizioni dei criteri di postura. Mostra le condizioni non riuscite e quelle passate. Vengono visualizzate solo le condizioni obbligatorie e facoltative.

### Valutazione postura per condizione

La valutazione della postura per condizione ha l'aspetto illustrato. In questo esempio una delle condizioni obbligatorie non viene soddisfatta e lo stato della postura viene impostato su non conforme:

 $($  + My Reports  $)$   $\triangle$  Export To  $\star$   $)$   $\odot$  Schedule  $)$ 

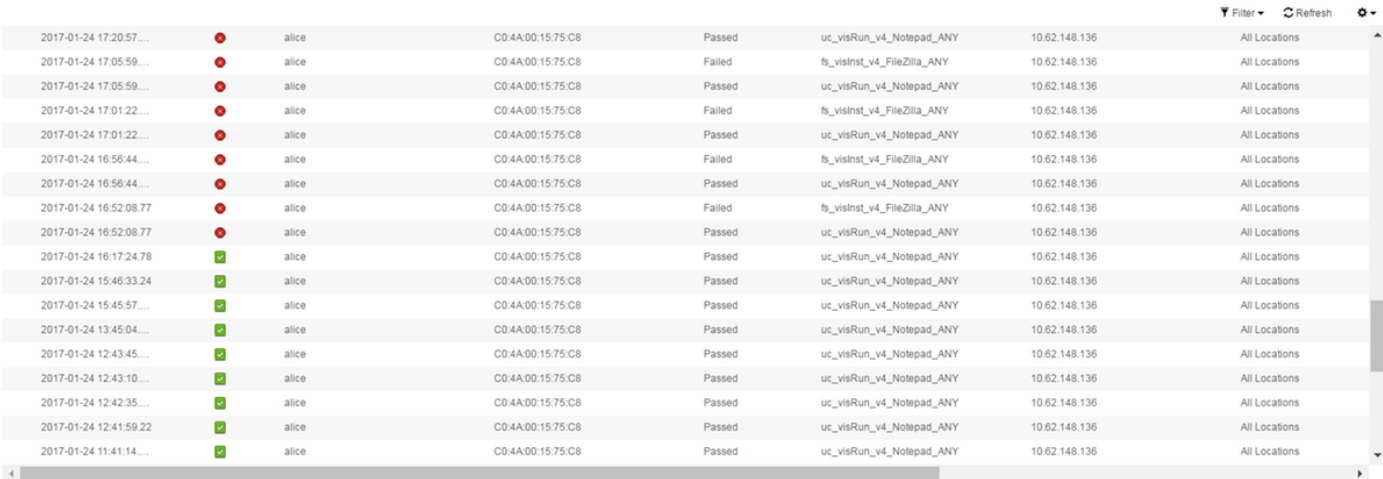

 $\text{RowsPage}\left[\begin{array}{c|c} \textbf{100} & \textbf{F} \end{array}\right] \text{ } \text{ } |\textbf{d}| \text{ } \text{ } \text{ } |\textbf{d}| \text{ } \text{ } |\textbf{11}| \text{ } \text{ } |\textbf{12}| \text{ } \text{ } |\textbf{13}| \text{ } \text{ } |\textbf{0}| \text{ } \text{ } |\textbf{0}| \text{ } \text{ } |\textbf{13}| \text{ } \text{ } \text{Rows}$ 

### Valutazione postura per endpoint

### Valutazione postura per endpoint:

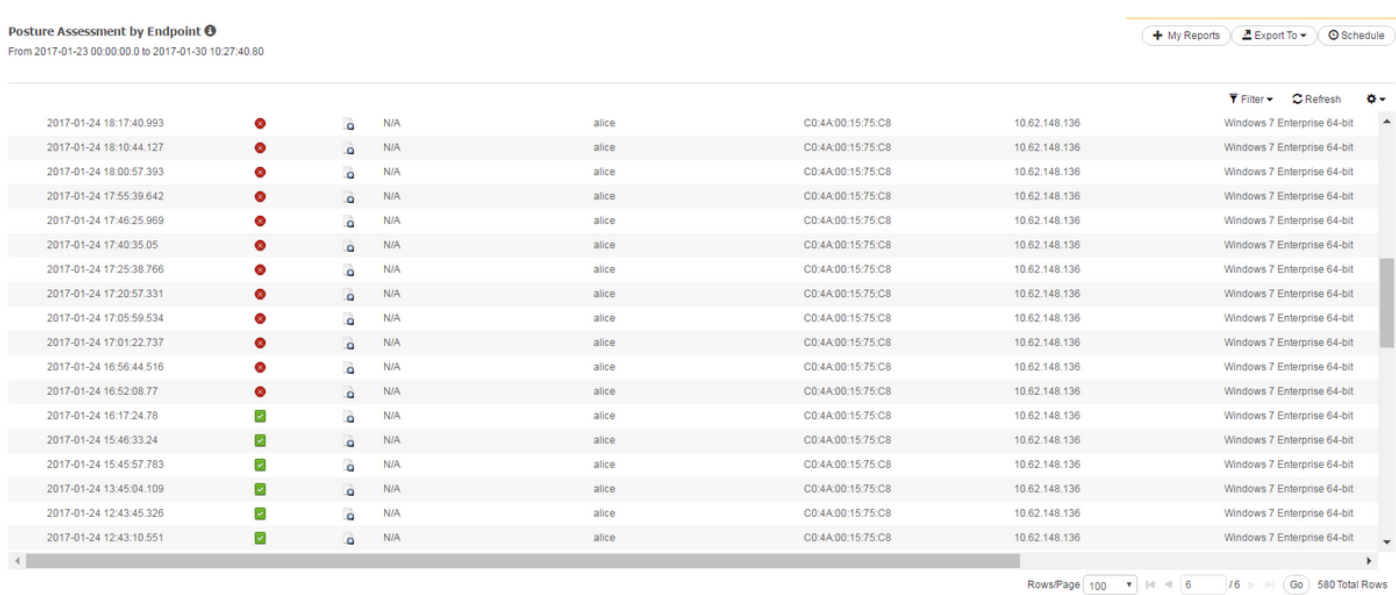

I dettagli di ogni controllo di postura possono essere controllati facendo clic sull'icona Dettagli rapporto -

# Risoluzione dei problemi

Le informazioni contenute in questa sezione permettono di risolvere i problemi relativi alla configurazione.

# ISE

ise-psc.log contiene tutte le informazioni relative alla postura, inclusi i debug. I debug di postura possono essere abilitati selezionando Amministrazione > Sistema > Registrazione > Configurazione log di debug. il nome del componente è postura:

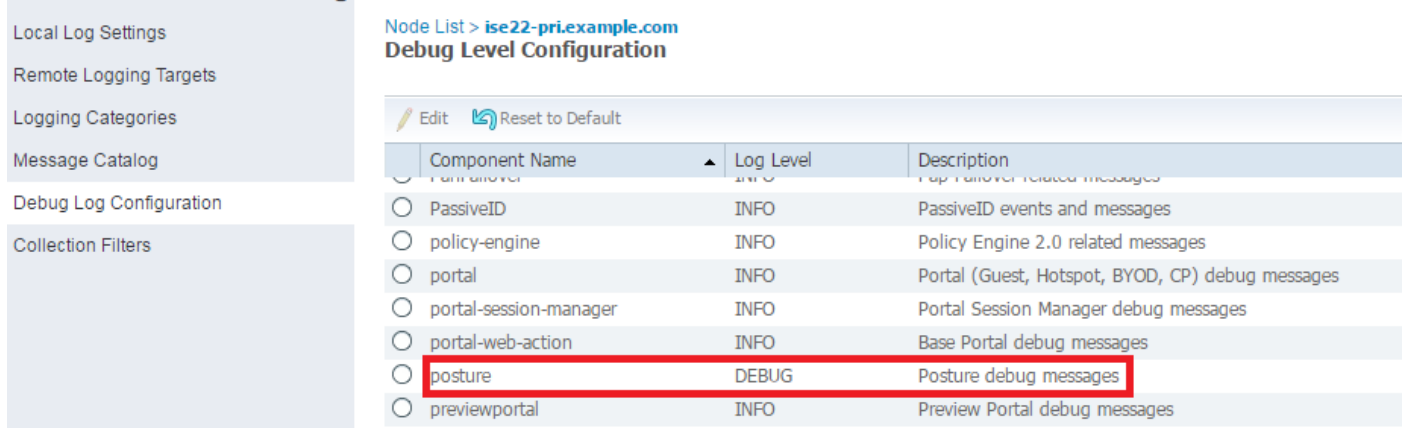

Quando un endpoint è collegato alla rete e AnyConnect raggiunge l'ISE, ISE controlla se EP deve essere confrontato con i controlli di postura configurati e rileva la versione del modulo di conformità installato sull'ISE. In base alle informazioni raccolte, ISE genera una query di postura per l'xml dell'agente EP - NAC e la cripta. In seguito, ISE invia la richiesta ad AnyConnect.

```
2017-01-04 19:19:13,686 DEBUG [http-bio-10.48.26.60-8443-exec-9][]
cisco.cpm.posture.runtime.PostureHandlerImpl -:cisco:::- About to query posture policy for user
cisco with endpoint mac C0-4A-00-15-75-C8
2017-01-04 19:19:13,687 DEBUG [http-bio-10.48.26.60-8443-exec-9][]
cisco.cpm.posture.runtime.PostureManager -:cisco:::- agentCMVersion=4.2.468.0,
agentType=AnyConnect Posture Agent, groupName=OESIS_V4_Agents -> found agent group with
displayName=4.x or later
2017-01-04 19:19:13,687 DEBUG [http-bio-10.48.26.60-8443-exec-9][]
cisco.cpm.posture.runtime.PosturePolicyUtil -:cisco:::- User cisco belongs to groups NAC
Group:NAC:IdentityGroups:Endpoint Identity Groups:Profiled:Workstation,NAC
Group:NAC:IdentityGroups:Any
2017-01-04 19:19:13,687 DEBUG [http-bio-10.48.26.60-8443-exec-9][]
cisco.cpm.posture.runtime.PosturePolicyUtil -:cisco:::- About to retrieve posture policy
resources for os 7 Enterprise, agent group 4.x or later and identity groups [NAC
Group:NAC:IdentityGroups:Endpoint Identity Groups:Profiled:Workstation, NAC
Group:NAC:IdentityGroups:Any]
2017-01-04 19:19:13,687 DEBUG [http-bio-10.48.26.60-8443-exec-9][]
cisco.cpm.posture.runtime.PosturePolicyUtil -:cisco:::- Evaluate resourceId NAC
Group:NAC:Posture:PosturePolicies:Apps by agent group with FQN NAC
Group:NAC:AgentGroupRoot:ALL:OESIS_V4_Agents
2017-01-04 19:19:13,688 DEBUG [http-bio-10.48.26.60-8443-exec-9][]
cisco.cpm.posture.runtime.PosturePolicyUtil -:cisco:::- The evaluation result by agent group for
resourceId NAC Group:NAC:Posture:PosturePolicies:Apps is Permit
2017-01-04 19:19:13,688 DEBUG [http-bio-10.48.26.60-8443-exec-9][]
cisco.cpm.posture.runtime.PosturePolicyUtil -:cisco:::- Evaluate resourceId NAC
Group:NAC:Posture:PosturePolicies:Apps by OS group with FQN NAC
Group:NAC:OsGroupRoot:ALL:WINDOWS_ALL:WINDOWS_7_ALL:WINDOWS_7_ENTERPRISE_ALL
2017-01-04 19:19:13,688 DEBUG [http-bio-10.48.26.60-8443-exec-9][]
cisco.cpm.posture.runtime.PosturePolicyUtil -:cisco:::- stealth mode is 0
2017-01-04 19:19:13,688 DEBUG [http-bio-10.48.26.60-8443-exec-9][]
cisco.cpm.posture.runtime.PosturePolicyUtil -:cisco:::- The evaluation result by os group for
resourceId NAC Group:NAC:Posture:PosturePolicies:Apps is Permit
2017-01-04 19:19:13,688 DEBUG [http-bio-10.48.26.60-8443-exec-9][]
cisco.cpm.posture.runtime.PosturePolicyUtil -:cisco:::- Evaluate resourceId NAC
Group:NAC:Posture:PosturePolicies:Apps by Stealth mode NSF group with FQN NAC
Group:NAC:StealthModeStandard
2017-01-04 19:19:13,688 DEBUG [http-bio-10.48.26.60-8443-exec-9][]
cisco.cpm.posture.runtime.PosturePolicyUtil -:cisco:::- Procesing obligation with posture policy
resource with id NAC Group:NAC:Posture:PosturePolicies:Apps
2017-01-04 19:19:13,688 DEBUG [http-bio-10.48.26.60-8443-exec-9][]
cisco.cpm.posture.runtime.PosturePolicyUtil -:cisco:::- Found obligation id
urn:cisco:cepm:3.3:xacml:response-qualifier for posture policy resource with id NAC
```

```
Group:NAC:Posture:PosturePolicies:Apps
2017-01-04 19:19:13,688 DEBUG [http-bio-10.48.26.60-8443-exec-9][]
cisco.cpm.posture.runtime.PosturePolicyUtil -:cisco:::- Found obligation id PostureReqs for
posture policy resource with id NAC Group:NAC:Posture:PosturePolicies:Apps
2017-01-04 19:19:13,688 DEBUG [http-bio-10.48.26.60-8443-exec-9][]
cisco.cpm.posture.runtime.PosturePolicyUtil -:cisco:::- Posture policy resource id Apps has
following associated requirements []
2017-01-04 19:19:13,720 DEBUG [http-bio-10.48.26.60-8443-exec-9][]
cpm.posture.runtime.agent.AgentXmlGenerator -:cisco:::- policy enforcemnt is 2
2017-01-04 19:19:13,720 DEBUG [http-bio-10.48.26.60-8443-exec-9][]
cpm.posture.runtime.agent.AgentXmlGenerator -:cisco:::- simple condition: [Name=Apps_Collection,
Description=null, Application State =installed,runnning, Provision By =Everything, monitory
Categories = []]
2017-01-04 19:19:13,720 DEBUG [http-bio-10.48.26.60-8443-exec-9][]
cpm.posture.runtime.agent.AgentXmlGenerator -:cisco:::- check type is ApplicationVisibility
2017-01-04 19:19:13,800 DEBUG [http-bio-10.48.26.60-8443-exec-9][]
cisco.cpm.posture.runtime.PostureHandlerImpl -:cisco:::- NAC agent xml <?xml version="1.0"
encoding="UTF-8"?><cleanmachines>
  <version>ISE: 2.2.0.423</version>
   <encryption>0</encryption>
   <package>
    <id>12</id>
     <name>Apps_collection</name>
     <description>Apps Check</description>
     <version/>
     <type>3</type>
     <optional>2</optional>
     <action>3</action>
     <check>
       <id>Apps_Collection</id>
       <category>12</category>
       <type>1202</type>
       <monitor>ALL</monitor>
       <evaluation>periodic</evaluation>
     </check>
     <criteria>(Apps_Collection)</criteria>
   </package>
</cleanmachines>
2017-01-04 19:19:13,800 INFO [http-bio-10.48.26.60-8443-exec-9][]
cisco.cpm.posture.util.StatusUtil -:cisco:::- StatusUtil - getPosturePolicyHTML
[<cleanmachines><version>ISE:
2.2.0.423</version><encryption>0</encryption><package><id>12</id><name>Apps_collection</name><de
scription>Apps
Check</description><version/><type>3</type><optional>2</optional><action>3</action><check><id>Ap
ps_Collection</id><category>12</category><type>1202</type><monitor>ALL</monitor><evaluation>peri
odic</evaluation></check><criteria>(Apps_Collection)</criteria></package></cleanmachines>]
2017-01-04 19:19:13,800 INFO [http-bio-10.48.26.60-8443-exec-9][]
cisco.cpm.posture.util.StatusUtil -:cisco:::- StatusUtil -getPosturePolicyHTML - do encrypt
2017-01-04 19:19:13,800 DEBUG [http-bio-10.48.26.60-8443-exec-9][]
cisco.cpm.posture.util.StatusUtil -:cisco:::- Encrypting policy using AES key.
2017-01-04 19:19:13,800 DEBUG [http-bio-10.48.26.60-8443-exec-9][]
cisco.cpm.posture.util.CipherUtil -:cisco:::- Encrypting message using AES.
2017-01-04 19:19:13,800 DEBUG [http-bio-10.48.26.60-8443-exec-9][]
cisco.cpm.posture.util.StatusUtil -:cisco:::- IV Base 64: AeUQGbj6CP/jMB+cTIGIGQ==
2017-01-04 19:19:13,801 DEBUG [http-bio-10.48.26.60-8443-exec-9][]
cisco.cpm.posture.util.StatusUtil -:cisco:::- StatusUtil.getPosturePolicyHTML() returns <!--X-
Perfigo-UserKey=--><!--X-Perfigo-Provider=Device Filter--><!--X-Perfigo-UserName=cisco--><!--
error=1010--><!--X-Perfigo-DM-Error=1010--><!--user role=--><!--X-Perfigo-OrigRole=--><!--X-
Perfigo-DM-Scan-Req=0--><!--X-ISE-IV=AeUQGbj6CP/jMB+cTIGIGQ==--><!--X-Perfigo-DM-Software-
List=f5aGq8rU5wx7hFS9WnugNhy/6HaSxNtKesoqAjYkecEk56t+I/J93PtAYU0XLq451NXQhReuFktImYEPEnWwOs1bV5o
OTuTsY3kEbcuR4p5Sp0cfz/j98YEubNtSKDCUGt5U8dhpOJqMYTV4UcaSP/D0FXYm10gFEjPxpPghyWcplzYwcpehIX+2vOY
OSzPTEvM2kDdHTkof+/UYvBfGv8Y7YkK9P61upfSedIqdynyxUbeqknXkoCaWvUawJLVWiXAJs2atsCwJjXitwNHYzCuH/mB
z/Y9AUvbLCB/cutCeyVCl7ij8wtXUAt2NpKqeEj0COOxnp5B35JTBfOSXHfVjL29E5JALaun6RR8yJlkd4apk7qflnjsu451
```

```
CHY/SbKTMnqjV5bNwXfuCBf++X6X/mh0nwk+r2iWhJJFyqmNxBm2BvcJAJXOKOV7xHIhgmLj+etF4Sss/zwnFT4+WTzKI+Bp
brVdnZjUP7+uvbQbIPtRFqJVI5StjZlIP4vLzFWKbWXI+itTX6hjqvNhiT2zwktvIboUZXaBV6yS5/+5cYMU3+EhWxIx/UVo
0o7sX--><!--X-Perfigo-DM-Session-Time=240-->
2017-01-04 19:19:13,801 DEBUG [http-bio-10.48.26.60-8443-exec-9][]
cisco.cpm.posture.runtime.PosturePolicyUtil -:cisco:::- User cisco belongs to groups NAC
Group:NAC:IdentityGroups:Endpoint Identity Groups:Profiled:Workstation,NAC
Group:NAC:IdentityGroups:Any
2017-01-04 19:19:13,801 DEBUG [http-bio-10.48.26.60-8443-exec-9][]
cisco.cpm.posture.runtime.PostureHandlerImpl -:cisco:::- Sending response to endpoint C0-4A-00-
15-75-C8 http response [[ <!--X-Perfigo-UserKey=--><!--X-Perfigo-Provider=Device Filter--><!--X-
Perfigo-UserName=cisco--><!--error=1010--><!--X-Perfigo-DM-Error=1010--><!--user role=--><!--X-
Perfigo-OrigRole=--><!--X-Perfigo-DM-Scan-Req=0--><!--X-ISE-IV=AeUQGbj6CP/jMB+cTIGIGQ==--><!--X-
Perfigo-DM-Software-
List=f5aGq8rU5wx7hFS9WnugNhy/6HaSxNtKesoqAjYkecEk56t+I/J93PtAYU0XLq451NXQhReuFktImYEPEnWwOs1bV5o
OTuTsY3kEbcuR4p5Sp0cfz/j98YEubNtSKDCUGt5U8dhpOJqMYTV4UcaSP/D0FXYm10gFEjPxpPghyWcplzYwcpehIX+2vOY
OSzPTEvM2kDdHTkof+/UYvBfGv8Y7YkK9P61upfSedIqdynyxUbeqknXkoCaWvUawJLVWiXAJs2atsCwJjXitwNHYzCuH/mB
z/Y9AUvbLCB/cutCeyVCl7ij8wtXUAt2NpKqeEj0COOxnp5B35JTBfOSXHfVjL29E5JALaun6RR8yJlkd4apk7qflnjsu451
CHY/SbKTMnqjV5bNwXfuCBf++X6X/mh0nwk+r2iWhJJFyqmNxBm2BvcJAJXOKOV7xHIhgmLj+etF4Sss/zwnFT4+WTzKI+Bp
brVdnZjUP7+uvbQbIPtRFqJVI5StjZlIP4vLzFWKbWXI+itTX6hjqvNhiT2zwktvIboUZXaBV6yS5/+5cYMU3+EhWxIx/UVo
0o7sX--><!--X-Perfigo-DM-Session-Time=240--> ]]
2017-01-04 19:19:13,959 DEBUG [http-bio-10.48.26.60-8443-exec-5][]
cisco.cpm.posture.runtime.PostureHandlerImpl -::::- receiving request from client
C0:4A:00:15:75:C8 10.62.148.162 bcu5ksw0
2017-01-04 19:19:13,966 DEBUG [http-bio-10.48.26.60-8443-exec-5][]
cisco.cpm.posture.runtime.PostureHandlerImpl -::::- Found the ipAddress that matched the http
request remote address 10.62.148.162 and corresponding client mac address C0-4A-00-15-75-C8
2017-01-04 19:19:13,966 DEBUG [http-bio-10.48.26.60-8443-exec-5][]
cisco.cpm.posture.runtime.PostureRuntimeFactory -::::- looking for Radius session with input
values : sessionId: 0a3e946500000066586d3c42, MacAddr: C0-4A-00-15-75-C8, ipAddr: 10.62.148.162
2017-01-04 19:19:13,966 DEBUG [http-bio-10.48.26.60-8443-exec-5][]
cisco.cpm.posture.runtime.PostureRuntimeFactory -::::- looking for session using session ID:
0a3e946500000066586d3c42, IP addrs: [10.62.148.162], mac Addrs [C0-4A-00-15-75-C8]
2017-01-04 19:19:13,966 DEBUG [http-bio-10.48.26.60-8443-exec-5][]
cisco.cpm.posture.runtime.PostureRuntimeFactory -::::- Found session using sessionId
0a3e946500000066586d3c42
```
 Il report completo su AnyConnect. Questo report contiene informazioni su tutte le applicazioni trovate che soddisfano la condizione dell'applicazione configurata.

```
2017-01-04 19:19:37,358 DEBUG [http-bio-10.48.26.60-8443-exec-3][]
cisco.cpm.posture.runtime.PostureHandlerImpl -::::- UDID is
766bb955e51e4ab063fd478c63acee81260ca592 for end point C0-4A-00-15-75-C8
2017-01-04 19:19:37,358 DEBUG [http-bio-10.48.26.60-8443-exec-3][]
cisco.cpm.posture.runtime.PostureHandlerImpl -::::- os version from user agent is 1.2.1.6.1.4
2017-01-04 19:19:37,358 DEBUG [http-bio-10.48.26.60-8443-exec-3][]
cisco.cpm.posture.runtime.PostureHandlerImpl -::::- Received posture request [parameters:
reqtype=, userip=10.62.148.162, clientmac=C0-4A-00-15-75-C8, os=, osVerison=1.2.1.6.1.4,
architecture=, provider=, state=, userAgent=Mozilla/4.0 (compatible; WINDOWS; 1.2.1.6.1.4;
AnyConnect Posture Agent v.4.4.00209), session_id=
2017-01-04 19:19:37,358 DEBUG [http-bio-10.48.26.60-8443-exec-3][]
cisco.cpm.posture.runtime.PostureHandlerImpl -::::- Found a session info for endpoint C0-4A-00-
15-75-C8 cisco
2017-01-04 19:19:37,358 DEBUG [http-bio-10.48.26.60-8443-exec-3][]
cisco.cpm.posture.runtime.PostureHandlerImpl -::::- Got userid cisco from cache for endpoint C0-
4A-00-15-75-C8/
2017-01-04 19:19:37,358 DEBUG [http-bio-10.48.26.60-8443-exec-3][]
cisco.cpm.posture.runtime.PostureHandlerImpl -::::- Report IV in Base64:
JjneGgZcJbmjqMKQcy8kJg==
2017-01-04 19:19:37,359 DEBUG [http-bio-10.48.26.60-8443-exec-3][]
cisco.cpm.posture.runtime.PostureHandlerImpl -::::- Using AES shared secret to decrypt report.
2017-01-04 19:19:37,359 DEBUG [http-bio-10.48.26.60-8443-exec-3][]
cisco.cpm.posture.util.CipherUtil -::::- Decrypting message using AES.
2017-01-04 19:19:37,359 DEBUG [http-bio-10.48.26.60-8443-exec-3][]
```
cisco.cpm.posture.runtime.PostureHandlerImpl -::::- **Decrypted report** [[ <report><version>1000</version><package><id>12</id><status>1</status><check><chk\_id>Apps\_Collect ion</chk\_id><diff>0</diff><application><diff>0</diff></id></id></a></dame>Adobe Flash Player 23 NPAPI</name><vendor>Adobe Systems Incorporated</vendor><version>23.0.0.207</version><category>Unclassified</category></application ><application><diff>0</diff><id>104</id><name>Adobe Flash Player</name><vendor>Adobe Systems Inc.</vendor><version>23.0.0.207</version><path>C:\Windows\SysWOW64\Macromed\Flash\</path><categ ory>Unclassified</category></application><application><diff>0</diff><id>873</id><name>BitLocker Drive Encryption</name><vendor>Microsoft Corporation</vendor><version>6.1.7600.16385</version><path>C:\Windows\System32\</path><category> DiskEncryption</category></application><application><diff>0</diff><id></id></id></amme>Cisco AnyConnect Diagnostics and Reporting Tool</name><vendor>Cisco Systems, Inc.</vendor><version>4.4.00209</version><path>C:\Program Files (x86)\Cisco\Cisco AnyConnect Secure Mobility Client\DART\</path><category>Unclassified</category></application><application><diff>0</diff><id ></id><name>Cisco AnyConnect ISE Compliance Module</name><vendor>Cisco Systems, Inc</vendor><version>4.2.468.0</version><path>C:\Program Files (x86)\Cisco\Cisco AnyConnect Secure Mobility Client\opswat\</path><category>Unclassified</category></application><application><diff>0</diff>< id></id><name>Cisco AnyConnect ISE Posture Module</name><vendor>Cisco Systems, Inc.</vendor><version>4.4.00209</version><path>C:\Program Files (x86)\Cisco\Cisco AnyConnect Secure Mobility Client\</path><category>Unclassified</category><process><diff>0</diff><pid>704</pid><path>c:\pro gram files (x86)\cisco\cisco anyconnect secure mobility client\vpnagent.exe</path><hash>7D7502DE53F0282A7AFC98BE89F54D39FDEC3FAC2A1F32674C76967ADC695E09 </hash></process><process><diff>0</diff><pid>1296</pid><path>c:\program files (x86)\cisco\cisco anyconnect secure mobility client\aciseagent.exe</path><hash>7E156520C184334D473506FFE8A482997581ACF6ABD34231FDEDC2B9A3A120 66</hash></process><process><diff>0</diff><pid>3076</pid><path>c:\program files (x86)\cisco\cisco anyconnect secure mobility client\vpnui.exe</path><hash>0131258625A16B78125EB2081E8D5678671B6DE52DDA9E0813D4674618177DC3</h ash></process><process><diff>0</diff><pid>3384</pid><path>c:\program files (x86)\cisco\cisco anyconnect secure mobility client\acise.exe</path><hash>8636F5761663A0EB9EDE263609B6AEF0EA52292E5B093AD4C453097583F365DD</h ash></process><process><diff>0</diff><pid>15924</pid><path>c:\program files (x86)\cisco\cisco anyconnect secure mobility client\aciseposture.exe</path><hash>7FA4B3B6F688642E800AD53B865DBDCC163FBCA92D83482248DB068BA421 92EA</hash></process></application><application><diff>0</diff><id></id><name>Cisco AnyConnect Profile Editor</name><vendor>Cisco Systems, Inc.</vendor><version>4.1.08005</version><path>C:\Program Files (x86)\Cisco\Cisco AnyConnect Profile Editor\</path><category>Unclassified</category></application><application><diff>0</diff><id></id ><name>Cisco AnyConnect Secure Mobility Client </name><vendor>Cisco Systems, Inc.</vendor><version>4.4.00209</version><category>Unclassified</category></application><applica tion><diff>0</diff><id></id><name>Cisco AnyConnect Secure Mobility Client</name><vendor>Cisco Systems, Inc.</vendor><version>4.4.00209</version><path>C:\Program Files (x86)\Cisco\Cisco AnyConnect Secure Mobility Client\</path><category>Unclassified</category><process><diff>0</diff><pid>704</pid><path>c:\pro gram files (x86)\cisco\cisco anyconnect secure mobility client\vpnagent.exe</path><hash>7D7502DE53F0282A7AFC98BE89F54D39FDEC3FAC2A1F32674C76967ADC695E09 </hash></process><process><diff>0</diff><pid>1296</pid><path>c:\program files (x86)\cisco\cisco anyconnect secure mobility client\aciseagent.exe</path><hash>7E156520C184334D473506FFE8A482997581ACF6ABD34231FDEDC2B9A3A120 66</hash></process><process><diff>0</diff><pid>3076</pid><path>c:\program files (x86)\cisco\cisco anyconnect secure mobility client\vpnui.exe</path><hash>0131258625A16B78125EB2081E8D5678671B6DE52DDA9E0813D4674618177DC3</h ash></process><process><diff>0</diff><pid>3384</pid><path>c:\program files (x86)\cisco\cisco anyconnect secure mobility client\acise.exe</path><hash>8636F5761663A0EB9EDE263609B6AEF0EA52292E5B093AD4C453097583F365DD</h ash></process><process><diff>0</diff><pid>15924</pid><path>c:\program files (x86)\cisco\cisco anyconnect secure mobility client\aciseposture.exe</path><hash>7FA4B3B6F688642E800AD53B865DBDCC163FBCA92D83482248DB068BA421

92EA</hash></process></application><application><diff>0</diff><id></id><name>Cisco NAC Agent </name><vendor>Cisco Systems, Inc.</vendor><version>4.9.5.10</version><path>C:\Program Files (x86)\Cisco\Cisco NAC

Agent\</path><category>Unclassified</category><process><diff>0</diff><pid>1444</pid><path>c:\pro gram files (x86)\cisco\cisco nac

agent\nacagent.exe</path><hash>502EF2A864254A2DF555E029BE2C39E94B111E8B01534D7161826650DE4CEB4D< /hash></process><process><diff>0</diff><pid>2320</pid><path>c:\program files (x86)\cisco\cisco nac

agent\nacagentui.exe</path><hash>DC617419F082BEAF26521E48CB410282631F93F1359E604A4D3D181A04FEE1F B</hash></process></application><application><diff>0</diff><id>293</id><name>DAEMON Tools Lite</name><vendor>Disc Soft Ltd</vendor><version>4.49.1.0356</version><path>C:\Program Files (x86)\DAEMON Tools

Lite\</path><category>Unclassified</category></application><application><diff>0</diff><id></id></ name>Digital Operatives PAINT

Beta</name><vendor></vendor><version>0.0</version><category>Unclassified</category></application ><application><diff>0</diff><id></id></a>><name>FileZilla Server</name><vendor>FileZilla

Project</vendor><version>beta 0.9.44</version><path>C:\Program Files (x86)\FileZilla

Server\</path><category>Unclassified</category><process><diff>0</diff><pid>1408</pid><path>c:\pr ogram files (x86)\filezilla server\filezilla

server.exe</path><hash>E8DB1409DB694A90C759F418346AE5D71014AE3513A8B865B50923AD0DFEE395</hash></ process><process><diff>0</diff><pd>2348</pid><pdb><</>c:\program files (x86)\filezilla server\filezilla server

interface.exe</path><hash>F57B0A7F4A9EBAACC1A67323EBB93D96FA910524FAE842953551DBA103EF71C5</hash ></process></application><application><diff>0</diff><id>180</id><name>FileZilla</name><vendor>Fi leZilla Project</vendor><version>3.8.1.0</version><path>C:\Program Files (x86)\FileZilla FTP Client\</path><category>FileShare</category></application><application><diff>0</diff><id>39</id> <name>Google Chrome</name><vendor>Google

Inc.</vendor><version>55.0.2883.87</version><path>C:\Program Files

(x86)\Google\Chrome\Application\</path><category>AntiPhishing,Browser</category></application><a pplication><diff>0</diff><id></id><name>Google Update Helper</name><vendor>Google

Inc.</vendor><version>1.3.24.15</version><category>Unclassified</category></application><applica tion><diff>0</diff><id>100</id><name>Internet Explorer</name><vendor>Microsoft

Corporation</vendor><version>11.0.9600.18524</version><path>C:\Program Files\Internet

Explorer\</path><category>AntiPhishing,Browser</category></application><application><diff>0</dif f><id></id><name>Java 7 Update

79</name><vendor>Oracle</vendor><version>7.0.790</version><path>C:\Program Files

(x86)\Java\jre7\</path><category>Unclassified</category></application><application><diff>0</diff ><id></id><name>Java 8 Update 91</name><vendor>Oracle

Corporation</vendor><version>8.0.910.15</version><path>C:\Program Files

(x86)\Java\jre1.8.0\_91\</path><category>Unclassified</category></application><application><diff> 0</diff><id></id><name>Java Auto Updater</name><vendor>Oracle

Corporation</vendor><version>2.8.91.15</version><category>Unclassified</category></application>< application><diff>0</diff><id>111</id><name>Java</name><vendor>Oracle

Corporation</vendor><version>7.0.790.15</version><path>C:\Program Files

(x86)\Java\jre7\bin\</path><category>Unclassified</category></application><application><diff>0</ diff><id>111</id><name>Java</name><vendor>Oracle

Corporation</vendor><version>8.0.910.15</version><path>C:\Program Files

(x86)\Java\jre1.8.0\_91\bin\</path><category>Unclassified</category></application><application><d iff>0</diff><id></id><name>Microsoft .NET Framework 4.6.1</name><vendor>Microsoft

Corporation</vendor><version>4.6.01055</version><path>C:\Windows\Microsoft.NET\Framework64\v4.0. 30319\SetupCache\v4.6.01055\</path><category>Unclassified</category></application><application>< diff>0</diff><id></id><name>Microsoft Network Monitor 3.4</name><vendor>Microsoft

Corporation</vendor><version>3.4.2350.0</version><category>Unclassified</category></application> <application><diff>0</diff><id></id><name>Microsoft Network Monitor: NetworkMonitor Parsers 3.4</name><vendor>Microsoft

Corporation</vendor><version>3.4.2350.0</version><category>Unclassified</category></application> <application><diff>0</diff><id></id><name>Microsoft Visual C++ 2008 Redistributable - x64 9.0.30729.4148</name><vendor>Microsoft

Corporation</vendor><version>9.0.30729.4148</version><category>Unclassified</category></applicat ion><application><diff>0</diff><id></id><name>Microsoft Visual C++ 2008 Redistributable - x86 9.0.30729.4148</name><vendor>Microsoft

Corporation</vendor><version>9.0.30729.4148</version><category>Unclassified</category></applicat ion><application><diff>0</diff><id>44</id><name>Mozilla Firefox</name><vendor>Mozilla Corporation</vendor><version>47.0.2</version><path>C:\Program Files (x86)\Mozilla Firefox\</path><category>AntiPhishing,Browser</category><process><diff>0</diff><pid>8292</pid><p ath>c:\program files (x86)\mozilla

firefox\firefox.exe</path><hash>47F80E4FC4C43FAF468D94F5D51AAC78A125CC720FCBEA0B88B5F29D06719CE9 </hash></process></application><application><diff>0</diff><id></id><name>Mozilla Maintenance Service</name><vendor>Mozilla</vendor><version>47.0.2.6148</version><category>Unclassified</cate gory></application><application><diff>0</diff><id>298</id><name>Notepad++</name><vendor>Notepad+ + Team</vendor><version>6.63</version><path>C:\Program Files (x86)\Notepad++\</path><category>Unclassified</category></application><application><diff>0</diff ><id></id><name>Security Update for Microsoft .NET Framework 4.6.1 (KB3122661)</name><vendor>Microsoft Corporation</vendor><version>1</version><category>Unclassified</category></application><applicat ion><diff>0</diff><id></id><name>Security Update for Microsoft .NET Framework 4.6.1 (KB3127233)</name><vendor>Microsoft Corporation</vendor><version>1</version><category>Unclassified</category></application><applicat ion><diff>0</diff><id></id><name>Security Update for Microsoft .NET Framework 4.6.1 (KB3136000v2)</name><vendor>Microsoft Corporation</vendor><version>2</version><category>Unclassified</category></application><applicat ion><diff>0</diff><id></id><name>Security Update for Microsoft .NET Framework 4.6.1 (KB3142037)</name><vendor>Microsoft Corporation</vendor><version>1</version><category>Unclassified</category></application><applicat ion><diff>0</diff><id></id><name>Security Update for Microsoft .NET Framework 4.6.1 (KB3143693)</name><vendor>Microsoft Corporation</vendor><version>1</version><category>Unclassified</category></application><applicat ion><diff>0</diff><id></id><name>Security Update for Microsoft .NET Framework 4.6.1 (KB3164025)</name><vendor>Microsoft Corporation</vendor><version>1</version><category>Unclassified</category></application><applicat ion><diff>0</diff><id></id><name>TP-LINK TL-WDN3200 Driver</name><vendor>TP-

LINK</vendor><version>1.1.0</version><path>C:\Program Files (x86)\TP-LINK\TP-LINK Wireless Configuration Utility and

Driver\</path><category>Unclassified</category></application><application><diff>0</diff><id></id ><name>Tftpd32 Standalone Edition (remove

only)</name><vendor></vendor><version>0.0</version><category>Unclassified</category></applicatio n><application><diff>0</diff><id></id></a></wame>VMware Tools</name><vendor>VMware,

Inc.</vendor><version>9.4.15.2827462</version><path>C:\Program Files\VMware\VMware Tools\</path><category>Unclassified</category><process><diff>0</diff><pid>952</pid><path>c:\prog ram files\vmware\vmware

tools\vmtoolsd.exe</path><hash>5C642EF7F4EF65A0445B2C2CD227F9431835712EE7F1BD4D01D1F7472199DE47< /hash></process><process><diff>0</diff><pid>1516</pid><path>c:\program files\vmware\vmware tools\vmtoolsd.exe</path><hash>5C642EF7F4EF65A0445B2C2CD227F9431835712EE7F1BD4D01D1F7472199DE47< /hash></process></application><application><diff>0</diff><id></id></id><mame>WinPcap

4.1.3</name><vendor>Riverbed Technology,

Inc.</vendor><version>4.1.0.2980</version><category>Unclassified</category></application><applic ation><diff>0</diff><id>300</id><name>WinPcap</name><vendor>Riverbed Technology, Inc.</vendor><version>4.1.0.2980</version><path>C:\Program Files

(x86)\WinPcap\</path><category>Unclassified</category></application><application><diff>0</diff>< id>923</id><name>Windows Backup and Restore</name><vendor>Microsoft

Corporation</vendor><version>6.1.7600.16385</version><path>C:\Windows\System32\</path><category> BackupClient</category></application><application><diff>0</diff><id>362</id><name>Windows Defender</name><vendor>Microsoft

Corporation</vendor><version>6.1.7600.16385</version><path>C:\Program Files\Windows Defender\</path><category>AntiMalware</category></application><application><diff>0</diff><id>283 </id><name>Windows Firewall</name><vendor>Microsoft

Corporation</vendor><version>6.1.7600.16385</version><path>C:\Windows\System32\</path><category> FireWall</category></application><application><diff>0</diff><id>1612</id><name>Windows Media Player</name><vendor>Microsoft

Corporation</vendor><version>12.0.7601.23517</version><path>C:\Program Files\Windows Media Player\</path><category>Unclassified</category><process><diff>0</diff><pid>1596</pid><path>c:\pr ogram files\windows media

player\wmpnetwk.exe</path><hash>306467D280E99D0616E839278A4DB5BED684F002AE284C3678CABB5251459CB3 </hash></process></application><application><diff>0</diff></d>></id></d>></ame>Windows Security</ Health Agent</name><vendor>Microsoft

Corporation</vendor><version>6.1.7600.16385</version><path>C:\Windows\System32\</path><category> HealthAgent</category></application><application><diff>0</diff><id>1090</id><name>Windows Update Agent</name><vendor>Microsoft

Corporation</vendor><version>7.6.7601.19161</version><path>C:\Windows\System32\</path><category> PatchManagement</category></application><application><diff>0</diff><id>1106</id><name>Windows

#### VPN Client</name><vendor>Microsoft

...

Corporation</vendor><version>6.1.7600.16385</version><path>C:\Windows\System32\</path><category> VPNClient</category></application><application><diff>0</diff><id>207</id><name>Wireshark</name>< vendor>The Wireshark developer community</vendor><version>1.10.7</version><path>C:\Program Files (x86)\Wireshark\</path><category>Unclassified</category></application></check></package></report  $>$  11

### Tutti i report sono stringhe XML. Esempio di report formattato:

```
<report>
<version>1000</version>
<package>
<id>12</id>
<status>1</status>
<check>
<chk_id>Apps_Collection</chk_id>
<diff>0</diff>
<application>
<diff>0</diff>
<id>104</id>
<name>Adobe Flash Player</name>
<vendor>Adobe Systems Inc.</vendor>
<version>23.0.0.207</version>
<path>C:\Windows\SysWOW64\Macromed\Flash\</path>
<category>Unclassified</category>
</application>
...
<application>
<diff>0</diff>
<id></id>
<name>Cisco AnyConnect ISE Posture Module</name>
<vendor>Cisco Systems, Inc.</vendor>
<version>4.4.00209</version>
<path>C:\Program Files (x86)\Cisco\Cisco AnyConnect Secure Mobility Client\</path>
<category>Unclassified</category>
<process>
<diff>0</diff>
<pid>704</pid>
<path>c:\program files (x86)\cisco\cisco anyconnect secure mobility client\vpnagent.exe</path>
<hash>7D7502DE53F0282A7AFC98BE89F54D39FDEC3FAC2A1F32674C76967ADC695E09</hash>
</process>
<process>
<diff>0</diff>
<pid>1296</pid>
<path>c:\program files (x86)\cisco\cisco anyconnect secure mobility client\aciseagent.exe</path>
<hash>7E156520C184334D473506FFE8A482997581ACF6ABD34231FDEDC2B9A3A12066</hash>
</process>
<process>
<diff>0</diff>
<pid>3076</pid>
<path>c:\program files (x86)\cisco\cisco anyconnect secure mobility client\vpnui.exe</path>
<hash>0131258625A16B78125EB2081E8D5678671B6DE52DDA9E0813D4674618177DC3</hash>
</process>
<process>
<diff>0</diff>
<pid>3384</pid>
<path>c:\program files (x86)\cisco\cisco anyconnect secure mobility client\acise.exe</path>
<hash>8636F5761663A0EB9EDE263609B6AEF0EA52292E5B093AD4C453097583F365DD</hash>
</process>
<process>
<diff>0</diff>
<pid>15924</pid>
```
<path>c:\program files (x86)\cisco\cisco anyconnect secure mobility client\aciseposture.exe</path> <hash>7FA4B3B6F688642E800AD53B865DBDCC163FBCA92D83482248DB068BA42192EA</hash> </process> </application> ... </check> </package> </report>

AnyConnect invia rapporti completi solo sulla prima connessione. Inoltre invia solo le modifiche. Notepad++, ad esempio, è stato avviato dopo qualche tempo:

2017-01-04 19:24:37,929 DEBUG [http-bio-10.48.26.60-8443-exec-7][] cisco.cpm.posture.runtime.PostureHandlerImpl -::::- Received posture request [parameters: reqtype=, userip=10.62.148.162, clientmac=C0-4A-00-15-75-C8, os=, osVerison=1.2.1.6.1.4, architecture=, provider=, state=, userAgent=Mozilla/4.0 (compatible; WINDOWS; 1.2.1.6.1.4; AnyConnect Posture Agent v.4.4.00209), session\_id= 2017-01-04 19:24:37,929 DEBUG [http-bio-10.48.26.60-8443-exec-7][] cisco.cpm.posture.runtime.PostureHandlerImpl -::::- Found a session info for endpoint C0-4A-00- 15-75-C8 cisco 2017-01-04 19:24:37,929 DEBUG [http-bio-10.48.26.60-8443-exec-7][] cisco.cpm.posture.runtime.PostureHandlerImpl -::::- Got userid cisco from cache for endpoint C0- 4A-00-15-75-C8/ 2017-01-04 19:24:37,929 DEBUG [http-bio-10.48.26.60-8443-exec-7][] cisco.cpm.posture.runtime.PostureHandlerImpl -::::- Report IV in Base64: JjneGgZcJbmjqMKQcy8kJg== 2017-01-04 19:24:37,929 DEBUG [http-bio-10.48.26.60-8443-exec-7][] cisco.cpm.posture.runtime.PostureHandlerImpl -::::- Using AES shared secret to decrypt report. 2017-01-04 19:24:37,929 DEBUG [http-bio-10.48.26.60-8443-exec-7][] cisco.cpm.posture.util.CipherUtil -::::- Decrypting message using AES. 2017-01-04 19:24:37,930 DEBUG [http-bio-10.48.26.60-8443-exec-7][] cisco.cpm.posture.runtime.PostureHandlerImpl -::::- **Decrypted report** [[ <report><version>1000</version><package><id>12</id><status>1</status><check><chk\_id>Apps\_Collect ion</chk\_id><diff>1</diff><application><diff>2</diff><id>298</id>

<vendor>Notepad++ Team</vendor><version>6.63</version><path>C:\Program Files (x86)\Notepad++\</path><category>Unclassified</category><process><diff>0</diff>

<path>c:\program files (x86)\notepad++\notepad++.exe</path><hash>43E9F528CD2405E6DD117857D440A634769C6E11C4D986605354C2 605B6E7D84</hash></process></application></check></package></report> ]]

#### Formattato:

```
<report>
<version>1000</version>
<package>
<id>12</id>
<status>1</status>
<check>
<chk_id>Apps_Collection</chk_id>
<diff>1</diff>
<application>
<diff>2</diff>
<id>298</id>
```

```
<vendor>Notepad++ Team</vendor>
<version>6.63</version>
<path>C:\Program Files (x86)\Notepad++\</path>
<category>Unclassified</category>
<process>
<diff>0</diff>
```

```
<path>c:\program files (x86)\notepad++\notepad++.exe</path>
<hash>43E9F528CD2405E6DD117857D440A634769C6E11C4D986605354C2605B6E7D84</hash>
</process>
</application>
</check>
</package>
</report>
```
# Da AnyConnect

Il file AnyConnect ISEPosture.txt contiene tutti i log e i debug correlati. Questo file è disponibile in DART Bundle raccolto su un endpoint. Di seguito è riportato un esempio di report periodico, crittografato con AES256:

\*\*\*\*\*\*\*\*\*\*\*\*\*\*\*\*\*\*\*\*\*\*\*\*\*\*\*\*\*\*\*\*\*\*\*\*\*\*\*\*\*\* Date : 01/04/2017 Time : 19:34:38 Type : Unknown Source : acise Description : Function: Authenticator::bldMonitorReport Thread Id: 0xD3C

File: Authenticator.cpp Line: 724 Level: info

Monitor Report:

&user\_key=dummykey&cm=10&ops=1&mac\_list=C0%3a4A%3a00%3a15%3a75%3aC8&ip\_list=10%2e62%2e148%2e162& hostname=TSOPREK%2dWIN7%2d1&udid=766bb955e51e4ab063fd478c63acee81260ca592&dm\_report\_client\_IV=Jj neGgZcJbmjqMKQcy8kJg%3d%3d&dm\_report=2yWwY7QzHWCY%2fDVEESSAabEZtYLtxNE7QgyOOa85Dgo2Ts4ok8sIrBM37 S2%2fe2Hs0URCP4KkfY4Ap8%2bh%2fqS%2biw50CZejKG%2bVbF7RTRqZyrg2veWAwvEDsSb%2bqWRRdzvZfSjS3G4ApQi07 qnfExwN1IvCqrVOplj17TAcVXEht8NkDg0OT9jM%2fTNH%2fMKllc0o6Ha5juJo4YtWDWY%2bnOancw%3d%3d.

\*\*\*\*\*\*\*\*\*\*\*\*\*\*\*\*\*\*\*\*\*\*\*\*\*\*\*\*\*\*\*\*\*\*\*\*\*\*\*\*\*\*

Date :  $01/04/2017$ Time : 19:34:38 Type : Unknown Source : acise Description : Function: Authenticator::buildAndSendHttpMsg Thread Id: 0xD3C File: Authenticator.cpp Line: 196 Level: debug

```
MSG_SN_HTTP_REQUEST, {{url="https://ise22-pri.example.com:8443/auth/perfigo_validate.jsp"},
{server="ise22-pri.example.com"}, {method="post"}, {object_path=""}, {reuse_existing=1},
{close_when_done=0},
{pkt="&user_key=dummykey&cm=10&ops=1&mac_list=C0%3a4A%3a00%3a15%3a75%3aC8&ip_list=10%2e62%2e148%
2e162&hostname=TSOPREK%2dWIN7%2d1&udid=766bb955e51e4ab063fd478c63acee81260ca592&dm_report_client
_IV=JjneGgZcJbmjqMKQcy8kJg%3d%3d&dm_report=2yWwY7QzHWCY%2fDVEESSAabEZtYLtxNE7QgyOOa85Dgo2Ts4ok8s
IrBM37S2%2fe2Hs0URCP4KkfY4Ap8%2bh%2fqS%2biw50CZejKG%2bVbF7RTRqZyrg2veWAwvEDsSb%2bqWRRdzvZfSjS3G4
ApQi07qnfExwN1IvCqrVOplj17TAcVXEht8NkDg0OT9jM%2fTNH%2fMKllc0o6Ha5juJo4YtWDWY%2bnOancw%3d%3d"},
\{path=' " }, \{type=1\}.
******************************************
Date : 01/04/2017
Time : 19:34:39
Type : Unknown
Source : acise
Description : Function: HttpHandler::createOutgoingHTTPSMessage
Thread Id: 0xD3C
File: HttpHandler.cpp
Line: 295
Level: debug
MSG_NS_HTTP_RESPONSE, {{success=1}, {pkt="<!--error=0--><!--X-Perfigo-DM-Error=0--><!--X-
Perfigo-Monitoring-Interval=5-->"}, {type=1}}.
```
### Problemi comuni

### AnyConnect non può raggiungere ISE

In questo caso, AnyConnect\_ISEPosture.txt contiene errori:

```
******************************************
Date : 01/04/2017
Time : 20:04:40
Type : Unknown
Source : acise
Description : Function: Authenticator::buildAndSendHttpMsg
Thread Id: 0xD3C
File: Authenticator.cpp
Line: 196
Level: debug
MSG_SN_HTTP_REQUEST, {{url="https://ise22-pri.example.com:8443/auth/perfigo_validate.jsp"},
{server="ise22-pri.example.com"}, {method="post"}, {object_path=""}, {reuse_existing=1},
{close_when_done=0},
{pkt="&user_key=dummykey&cm=10&ops=1&mac_list=C0%3a4A%3a00%3a15%3a75%3aC8&ip_list=10%2e62%2e148%
2e162&hostname=TSOPREK%2dWIN7%2d1&udid=766bb955e51e4ab063fd478c63acee81260ca592&dm_report_client
_IV=JjneGgZcJbmjqMKQcy8kJg%3d%3d&dm_report=2yWwY7QzHWCY%2fDVEESSAabEZtYLtxNE7QgyOOa85Dgo2Ts4ok8s
IrBM37S2%2fe2Hs0URCP4KkfY4Ap8%2bh%2fqS%2biw50CZejKG%2bVbF7RTRqZyrg2veWAwvEDsSb%2bqWRRdzvZfSjS3G4
ApQi07qnfExwN1Pdu7AztTn%2f3VYph9WNF1jGljXSuTFmr38e%2bvDXQnx7avYHs9meVItYqA6MecAJK3WdkBNSrK1bYjmI
vzkAPqR2LuoflnA9IcNOTZQ9iN%2fknOjlLqsiV5eV6jlMSUeOakKsTwy1gbPsFz99eKdtaCMv1F%2fsAmvLApjpke0IMKor
XXkvpJURtAtOMK75ltXdykC85ihgHcI10JW7mlpvIppk5MbCZjihQbXldr5%2fQVdpB8eRqMHF1iCK1gx96lwwdzBSfr%2bg
rcF4072fYYNOa9cYnTFShgU%2bxrnBDcJ1GUoYE9K5nTfGQ01p4NrcbLjpM79e14v14YgfQhmSfktwxfA8pY7A6jmL3BIp3O
9gmQVnoTqaaccqkW76uT%2bPkjVOyrOgdG0CYwUwUMVqpctGKorxx1C3IwXhBWUmvRY9p2LRdePRqnCN8hpiesyk%2bzTnyX
0OaNdHD6%2bGEMGo9QjQvwrL9dcvrUxxHtlQcJPekXajXPfn98FpC8z%2b966tcz4DfMN6giSlEfK6y5%2bMpk0oAL%2fV4X
Mg296PDocGaeTK1OUR7Qkl%2b7S2fv%2fCfZdiQaTndZ6zHWuimq5JBRElmuKI9hWRN2cPERcDn64ISZZSiz9yPoJPlPPpFs
fggkc2PdS0OEEtMiM%2bBjNKcFx2Tcsq76eYfDtvDq9tGzjST8opInlIiXdAzdbeWsjCAerCvS73xg2vd2DHfpFlrd5lVa3q
wo3Vov3nFiAz4l3IrI1fOHjAE7rCZTy2dWU455icOjmO%2bCVAS3SzWCea4fZu3fAhmIhAVQKE1cFZ4CyyBv8934OVw62Bxu
```
5ij0wbHOStA8TSbxJXyuGBw8cqTPfuUtqPLx6nWtcRZ6p13MuQTq%2bKZLZ7hwY2Urf1o1Gi9OPGyo5zuJZAuQInU%2bkJKU 6ycXHZo17Uti3DITCy0%2fG%2bQ2gixzBIpmJctekKJO243rZiU1wbOUPWLzGum8ydRu3im2LiDisXquAu7ipY5P0D475AZN 3Cd6nlIPP5MOra493QhX4Il39q%2birT1%2f5F7tI%2fKLv20fWFC%2fjKbfu%2bFe4QIbdtiSCvLkyZ%2bWDwBMWSXHGE11 CoErbj4LJP3h4oqLto17riGCYMb%2bRHZXNJA2bwjcfgY4w2FE4hrL0cC6D3YgZxHHpUeT4gMXoXj0EJwODxQwElc9yfoe%2 bDgJ4Fy6%2fXc0ymDFYU7oOouAc0nwPKZwhZn4Q3mMZIG5aeOFcx9IM6M47IcMMbo0r78aUk8M94h5f4sK6JxHz75B6JyTx3 H%2bxFDJ3j5UtUYj1oir4CLQJgR8ABhMDGxqhAN4c4wA4y790bh2F5PxkVXMGYb4ghFNt3jIHGXRMENPTYkelnD0fa1mMmhJ UXE%2fVAshJ8aZwcGCU%2fNhSkCATRXb5UDAmeaSkwe3m4bcRtfBbNZ1l5CNQVH8ZPZsKlGCNpD6dOYkSxa%2ffErYqImEzm 9itwSzUujQXI%2f8%2f%2fKewc9jeBujwHqnjuIYg5sJbjk%2bqc%2fwy5hKHTbxFacnFJlgvJhHt3mht8oRC9EbbsULoAK1 fvLe4%2fE%2bqFjOe02bw4sQuu1ssMKxLsNQMCTIZFzhl0K6BZdfo1RonKG0MEG1K%2ftSDNC4eyQw9ewYhgpozDVHW1yprp VY9UgcTvFVSh0Vy%2bWde4b0dtmPdhbQhvvsQOSgnxIX6a8GN4AwXEoE7CoP6%2fFZiTAJTuxUKMjC1m8iAsrAurJugnEgaK KugSNkl9y7bgSiYB6zkthDclEyBFWc1rAEcfH6oMJs59aJodXnPSAA9FuyqLCWB%2f3WFZ03efhTviz2101G8%2fsWMxR0w% 2fR56oNH2wzUwkmh9oczFaYLpJPzg6k47oh1zmDJraqyvWgzzfPIipa7EKK8YvsuO4BCFgMrDZtYZnCO6B9CFoKDCNJE9Wxl %2bhTdzFCA4GpeLE4nT7y1j113iTV%2faWyImNLaRMU2ZiwuKy%2bd2OH55LqnLBCxrUUIMH7Ku4Mhd%2fYvw1NVpcZZ0L%2 bWOkMoephk2XXE4OQAY7Rk%2f%2fRnCbbHlFOVQmEVOoxNneBElleajK%2fxX6C0BZBaebAVYluwdGkkktvgQ5gUvzMiyqbs vzyUMzq%2fhqKY7vVMWUeyCsBnybuGPSILJIkMgdgjiz%2baUZsOyZsUE%2b7PPyiqphqXNRfQ6tj8wTzq7a2Z5XgCYI10Pi qj1mg6hY1TiRYuPanyBqh61LFKxblkpQJX2339pqB4RBOzF4%2f3CsvfjU302NSU9fypX5dBYubAZt80DOBe84FSnQIX3pfX 2%2fW9LqclyWbxC2QSOfHoe6TgkCiOall%2fqUHWqeOogbgLO5s5ffBoNmUCxhJW%2fH1EqKcsFzA%2ba%2f2Q0%2bs2m99R qlxdd55bg67LXVPGfKh2dbVHjghXjO90nLEtVwCfs8oMUIg%2bmnip%2fdA7wDz4Nsma2W0ugEhOjpfFbL2TxHLhE0r%2bwy 3t%2bosvtaXNJZg84LJKpt3J%2bmc0pnIBH5S5H7zrNDKUnIYXY8BD5n1clZi4wwkRIp62avJw7lN22zNHsjp7NUjTYw9X%2 f1Iti1TKxjPZuitU%2bITeCRRHzeoaeGbzE1E%2bGSSqemw7F1wx4w9JXHDajH%2bY4iX7z2Y4OrY1JQQleeS9KWzw5HdiCp uHmhMtLMSpz%2fGagw7KeaLEe9FxwrOYILS%2fXuBStZ1XOpbQHIlH0ZdQbv2I%2bA%2f3j3GvalSul%2f0YVWlPPPIC2Ogk SSbd4HyXXh9TEB8dhDmfucy5VEZ5MsuOTgytkALNSK0t9cyvsAcWTQf0uVAMnyBeaMPJAvdE9fXUiH628eMD9PHvt3cL0GYd RR9WBUcszIFtJNIA5AXj7abdbc6VZ8DqX4YfJ1xgTqg2qKSJqXvtbi5BJU49BGaxu01Ta6eBo2ABLtgBxKzb8DYNYqyqRB%2 bYkgr5YdU6z6va15jQJYGUJYVwZ8xDsKvYHz1fUFAHldzxkq44myNAjD1H0DoYhQaXUl20UXkgO9w5kBqTfmKj9DOJhs5Q88 ilebAbHHxm3GTZSJpP51jQjsPSUi3doX3Mz8E7W5pYptxtW1XPwcSHhkxuhWjbVKKQRTgM5uSXCPQ0PDAqcc6NybV2t1BK3G hQSPzsQ5k3wkldK7CYuUWMpKTMNLZDVF8i25DoGpA0K5m5s3VMAukLA9Gob5ysU%2fsu2TVBrJZDOsa3L%2bNoF2b01f8BC3 2e.

\*\*\*\*\*\*\*\*\*\*\*\*\*\*\*\*\*\*\*\*\*\*\*\*\*\*\*\*\*\*\*\*\*\*\*\*\*\*\*\*\*\*

Date :  $01/04/2017$ Time : 20:04:41 Type : Unknown Source : acise

Description : Function: hs\_transport\_winhttp\_post Thread Id: 0xD3C File: hs\_transport\_winhttp.c Line: 5776 Level: debug

#### **unable to send request: 12029.**

\*\*\*\*\*\*\*\*\*\*\*\*\*\*\*\*\*\*\*\*\*\*\*\*\*\*\*\*\*\*\*\*\*\*\*\*\*\*\*\*\*\*

Date : 01/04/2017 Time : 20:04:41 Type : Unknown Source : acise

Description : Function: HttpHandler::createOutgoingHTTPSMessage Thread Id: 0xD3C File: HttpHandler.cpp Line: 295 Level: debug

MSG\_NS\_HTTP\_RESPONSE, {{**success=0**}, {pkt=""}, {type=1}}.

\*\*\*\*\*\*\*\*\*\*\*\*\*\*\*\*\*\*\*\*\*\*\*\*\*\*\*\*\*\*\*\*\*\*\*\*\*\*\*\*\*\*

Date : 01/04/2017 Time : 20:04:41 Type : Error Source : acise

Description : Function: Authenticator::parsePostureData Thread Id: 0xD3C File: Authenticator.cpp Line: 257 Level: error

#### **Failed to communicate with CAS..**

\*\*\*\*\*\*\*\*\*\*\*\*\*\*\*\*\*\*\*\*\*\*\*\*\*\*\*\*\*\*\*\*\*\*\*\*\*\*\*\*\*\* Date : 01/04/2017 Time : 20:04:41 Type : Error Source : acise Description : Function: SMNavPosture::SMP\_handleMonitorResp Thread Id: 0xD3C File: SMNavPosture.cpp Line: 495 Level: error **Failed to parse monitor response.**

\*\*\*\*\*\*\*\*\*\*\*\*\*\*\*\*\*\*\*\*\*\*\*\*\*\*\*\*\*\*\*\*\*\*\*\*\*\*\*\*\*

### ISE genera un errore "null" durante la creazione di App Compliance dalla visualizzazione EP

Il motivo più comune di avere un messaggio "nullo" durante la creazione di App Compliance dalla visualizzazione EP è l'assenza dei grafici OPSWAT richiesti. L'aggiornamento della postura alla versione più recente dovrebbe risolvere il problema.